## **Software**<sup>46</sup>

**Adabas SAF Security**

**Adabas SAF Security Operations**

Version 8.2.2

March 2012

# Adabas SAF Security

This document applies to Adabas SAF Security Version 8.2.2.

Specifications contained herein are subject to change and these changes will be reported in subsequent release notes or new editions.

Copyright © 2012 Software AG, Darmstadt, Germany and/or Software AG USA, Inc., Reston, VA, United States of America, and/or their licensors.

Detailed information on trademarks and patents owned by Software AG and/or its subsidiaries is located at http://documentation.softwareag.com/legal/.

Use of this software is subject to adherence to Software AG's licensing conditions and terms. These terms are part of the product documentation, located at http://documentation.softwareag.com/legal/ and/or in the root installation directory of the licensed product(s).

This software may include portions of third-party products. Forthird-party copyright notices and license terms, please referto "License Texts, Copyright Notices and Disclaimers of Third-Party Products". This document is part of the product documentation, located at http://documentation.softwareag.com/legal/ and/or in the root installation directory of the licensed product(s).

#### **Document ID: AAF-OPERATION-822-20120329**

### **Table of Contents**

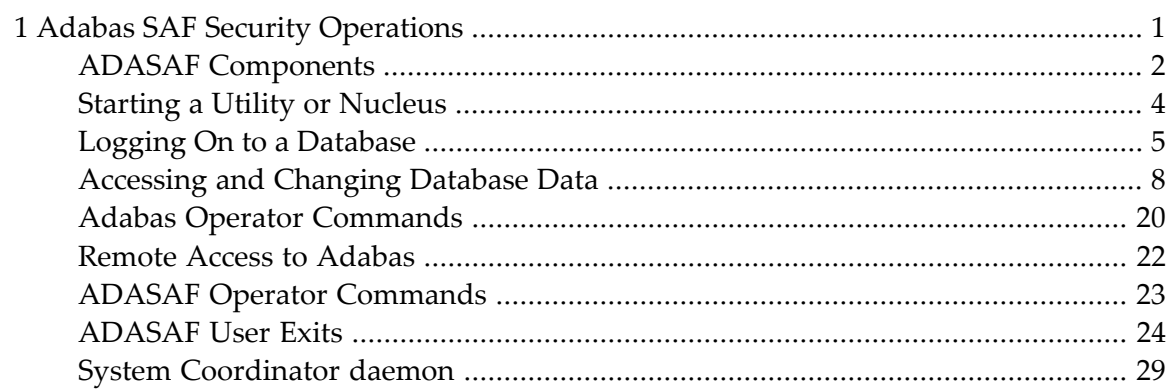

### <span id="page-4-0"></span> $\mathbf{1}$ **Adabas SAF Security Operations**

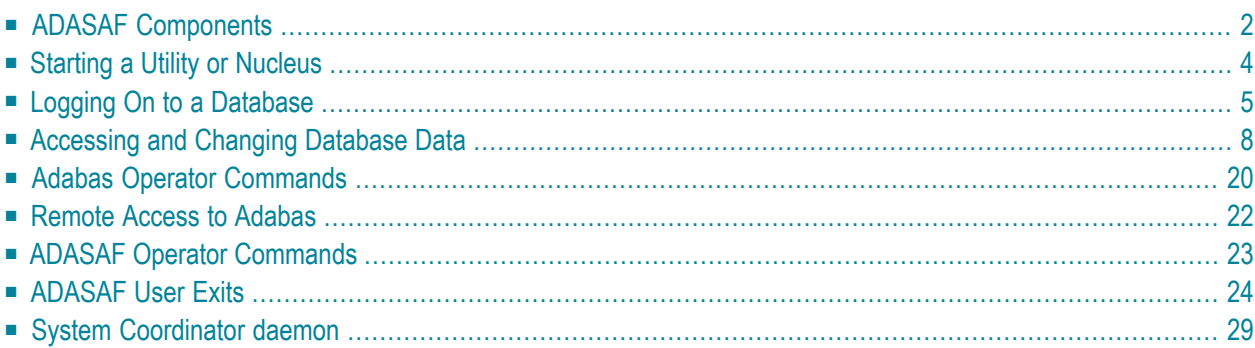

<span id="page-5-0"></span>This document describes ADASAF operations.

## **ADASAF Components**

ADASAF has three main components:

- The ADASAF main module, which operates in each secured Adabas address space
- Router extensions, which are linked with the Adabas SVC
- Online administration and monitoring system, which is a component of the Adabas Online System

As shown in the graphic below, all traffic between the database users and Adabas is controlled by the Adabas router. When ADASAF is installed, the ADASAF component attached to the Adabas router controls all access to the Adabas nucleus.

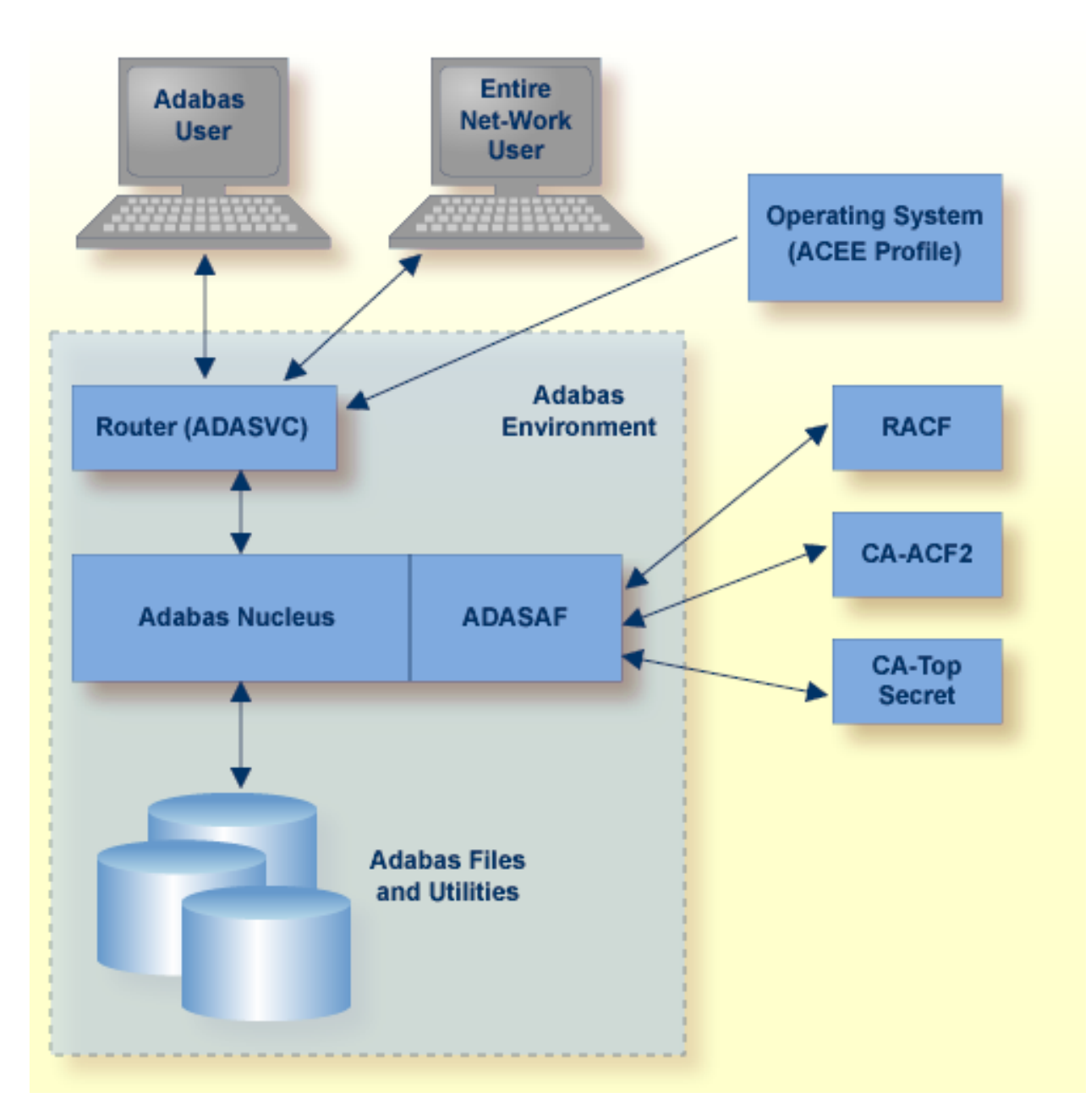

### **Adabas with ADASAF**

All users must log on to their system using their Logon ID, usually a user name or code. Through the operating system or TP monitor, the installed security package checks the authorization of the Logon ID.

When calls are from a remote workstation or non-IBM platform, the Logon ID and logon password must be given to ADASAF using a remote logon procedure, as described in the section **[Logging](#page-8-0) On to a [Database](#page-8-0)**. As an alternative to the remote logon procedure, you may configure ADASAF to use the node name or link name of the remote user as the SAF ID. Obviously, these node or link

names must be defined as users in the external security system, with the appropriate access rights to Adabas resources.

For Adabas, the router contains a security exit that extracts the user's Logon ID from the ACEE for the user. Even Adabas itself cannot be started unless the user starting the nucleus has proper authority. Through the SAF interface, ADASAF requests the proper authority from the external security packages whenever one of the following events occurs:

- A nucleus or utility begins operation;
- A user logs on to Adabas;
- A user issues an Adabas call;
- A user logs off Adabas;
- <span id="page-7-0"></span>■ A user issues an Adabas operator command from an MVS console.

### **Starting a Utility or Nucleus**

When starting an Adabas nucleus, utility or single-user mode batch job, ADARUN calls ADASAF, which checks that the starting user has access to the appropriate resource. The resource name has the format:

#### *pppdbid*.SVC*svc*

### where

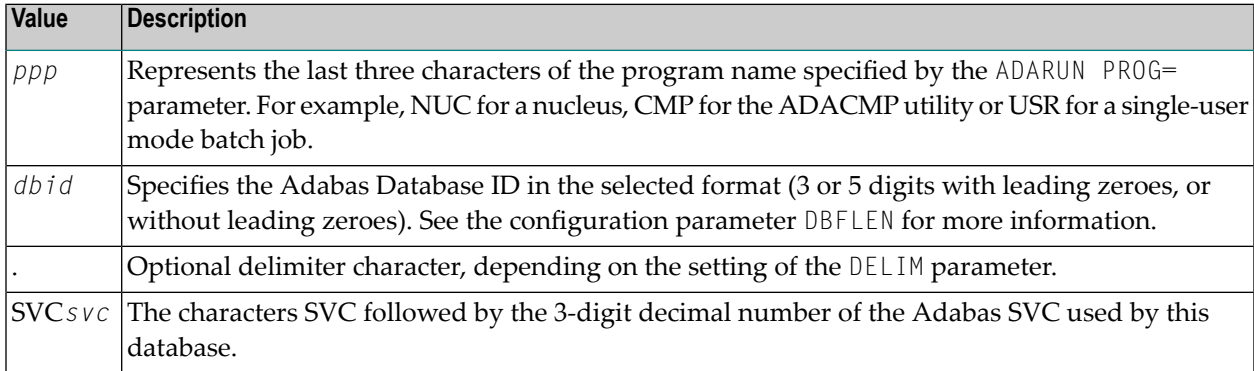

When starting a nucleus, ADASAF uses the access level to determine whether to run in warn mode (that is, violations are logged, but the access is still allowed) or fail mode (violations result in failure, for example response code 200). If the starting user has only read access to the resource, ADASAF runs in warn mode. If the starting user has update access, ADASAF runs in fail mode.

If the starting user has no access to the resource, or the resource has not been defined, the nucleus abends with a U0042. For utilities, ADASAF requires read access to the appropriate resource. If

the starting user does not have read access, or the resource has not been defined, the utility abends with a U0042.

When using ADASAF to protect execution of ADACOM, you must specify a valid Adabas SVC number and a database id in the ADARUN parameters, for example:

ADARUN PROG=ADACOM,SVC=249,DBID=55555

The database id does not need to be valid; it is simply used by ADASAF to build the resource name to be checked. The above example would result in ADASAF checking for read access to a resource named COM55555.SVC249.

### **Resource Name Examples**

The following Adabas resource name value is for starting the Adabas nucleus for database 1, which runs under SVC 237 (all possible entity constructions are shown):

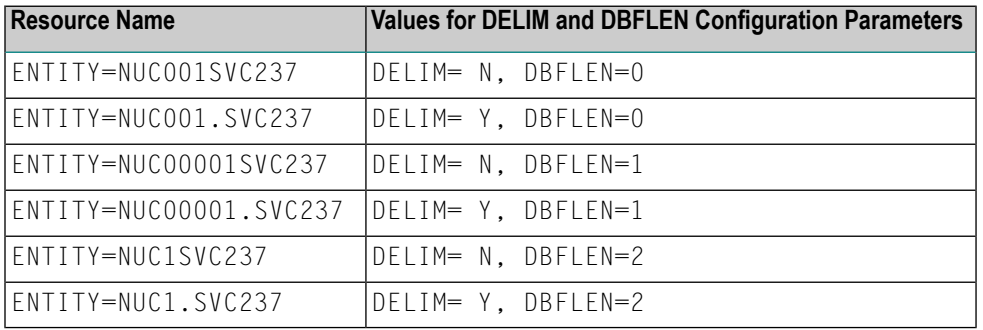

<span id="page-8-0"></span>**Note:** Each utility program requires a definition in the external security database.

### **Logging On to a Database**

- [Terminal](#page-9-0) Logon
- Remote [Workstation](#page-9-1) Logon
- Alternatives to Remote [Workstation](#page-10-0) Logon
- [Logging](#page-10-1) On to Multiple Targets

■ Logging Off a [Database](#page-10-2)

### <span id="page-9-0"></span>**Terminal Logon**

Normally, logging on to a database is done using an Adabas OP command. However, not all applications use an explicit OP command. ADASAF does not make any security check until the user actually attempts to access or update a file, at which point the user's identity will be authenticated.

If one of the non-activity timeout limits expires, the logon must again be validated, just as when logging on to Adabas for the first time.

### <span id="page-9-1"></span>**Remote Workstation Logon**

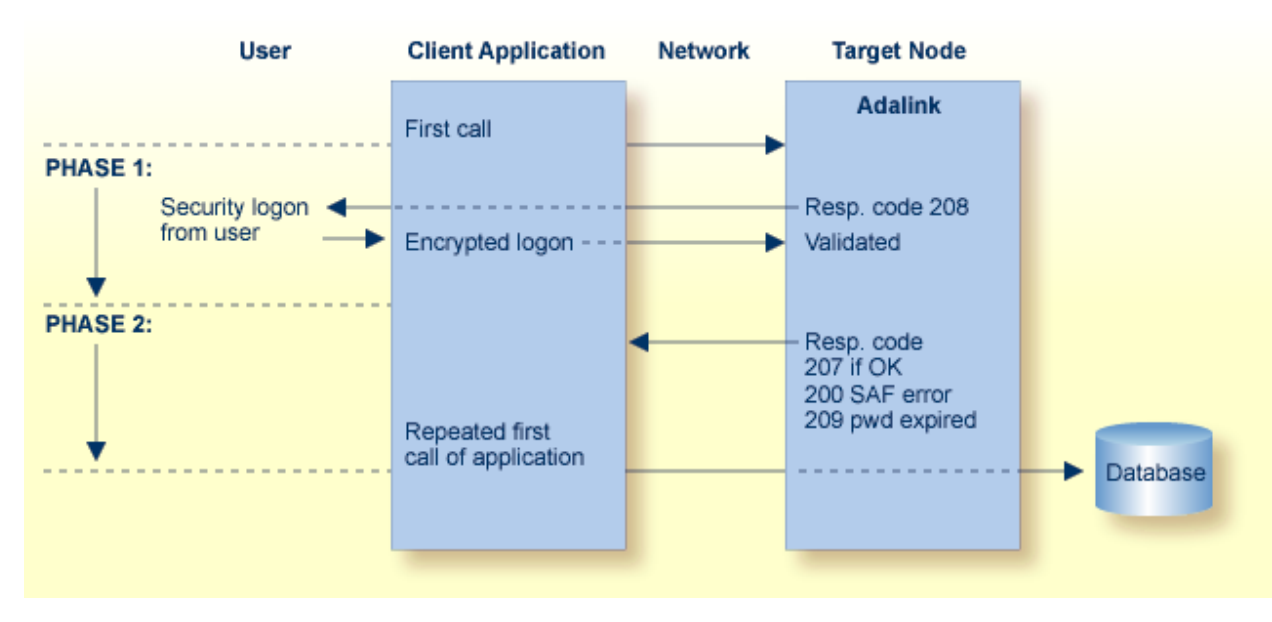

The logon from a remote workstation client comprises two phases.

### **ADASAF Remote Workstation Logon Sequence**

During the initial request from the client program, ADASAF checks to ensure that the user is allowed to log on. The Adabas link routine, which actually performs the check, requires that the client send a Logon ID and security package password to the target.

When the initial command is sent from the client, ADASAF at first rejects the command with response code 208 (start of phase 1). This informs the client that an encrypted Logon ID and password are needed at the target for verification. See the section **[ADASAF](#page-27-0) User Exits** for more information.

The encrypted Logon ID and password are then sent by the client and validated by the target, and the target returns response code 207 indicating successful completion (start of phase 2). If the duration of phase 1 is more than 60 seconds, a security violation occurs. The original user call is then sent by the client link routine to the database, where the user request is executed.

The Logon ID and password are prompted by the Adabas link routine included in the Entire Net-Work running on the supported platforms.

Entire Net-Work is a prerequisite for ADASAF workstation support. For more information, see the related *Entire Net-Work* documentation.

### <span id="page-10-0"></span>**Alternatives to Remote Workstation Logon**

As an alternative to Remote Workstation Logon, you can configure ADASAF to use either the Entire Net-Work node or link name of the remote user as the SAF Logon ID. This may be useful when the issuer of the remote calls cannot prompt for a User ID and password (for example, if it is a server rather than a client). For more information, see the description of the REMOTE parameter.

### <span id="page-10-1"></span>**Logging On to Multiple Targets**

<span id="page-10-2"></span>If multiple ADASAF-secured targets are being controlled and these targets reside on different physical machines or nodes, each target node must have the same Logon ID and password assignment per user as every other target node.

### **Logging Off a Database**

When users log off a database, they may or may not issue an explicit  $CL$  command. By default, a close command indicates the end of ADASAF validity for that user and the user is logged off the security system. If the user again logs on to Adabas, the user's validity and access rights are checked again, as though the user were logging on for the first time.

However, in databases where users have many short-lived sessions (for example, control databases or system file databases), this imposes a considerable overhead on the security system. To log a user on generally involves reading and updating security information and building up the cached security checks anew.

To avoid these overheads, you can instruct ADASAF, via the LOGOFF parameter, to log users off only when they time out (or are stopped) in Adabas, or never to log users off (with the exception that, if ADASAF needs to reclaim memory, it will log off the oldest inactive user).

On the other hand, if a user's security profile changes, ADASAF will continue to use the old profile until the user times out or is stopped. So, if you choose  $\text{\textsf{LOGOFF=TIMEOUT}}$  and a user's profile changes, you should stop the user via the STOPU operator command or Adabas Basic Services to bring the new profile into effect. If you choose LOGOFF=NEVER and a user's profile changes, use ADASAF Online Services to forcibly log the user off from the security system.

### <span id="page-11-0"></span>**Accessing and Changing Database Data**

- Adabas and Natural [Commands](#page-11-1)
- Defining Grouped [Resource](#page-12-0) Names With AAFFILE
- Security [Violations](#page-14-0)
- [Cross-Level](#page-15-0) Security Checking
- [Caching](#page-18-0) of Security Checks
- Adabas Basic [Services](#page-18-1)
- [Passwords](#page-22-0) and Cipher Codes

### <span id="page-11-1"></span>**Adabas and Natural Commands**

ADASAF recognizes three categories of Adabas direct call commands:

- Data access commands ( $\angle x$ ,  $\angle x$  and  $\angle H$ I)
- Data update commands ( $Ax$ ,  $Ex$  and  $Nx$ )
- Transaction data commands

The equivalent categories of Natural commands are

- Data access commands (READ, HISTOGRAM, FIND)
- Data update commands (UPDATE, DELETE, STORE)
- Transaction data commands (END TRANSACTION with operand1, GET TRANSACTION DATA, generated  $OP$  and  $CL$  commands with option 2 set to E). For more information, see the description of the ETDATA parameter.

Only these types of calls have significance for ADASAF and the related security package. ADASAF recognizes and classifies all database calls according to one of the command categories described above and performs the authorization check appropriate to the command category (that is, ATTR=READ for access commands and ATTR=UPDATE for update commands).

ADASAF authorizes use of Adabas data by building a resource name to represent the file being used and instructing the security system to validate the caller's access to that resource name. The format of the resource name is defined by the DELIM and DBFLEN configuration parameters:

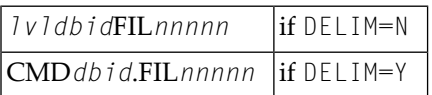

where

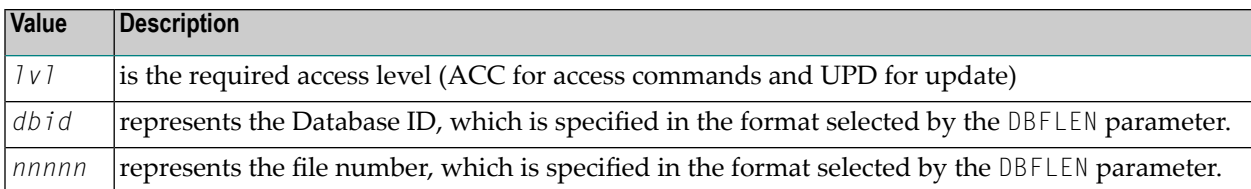

For example, assuming that DELIM=Y and DBFLEN=1 (5 digits, with leading zeroes), a DELETE against database 1, file 456, must have update access to the resource CMD00001.FIL00456.

The resource name may optionally be preceded by a prefix (as defined by the AAFPREFX configuration parameter) and the SAF userid of the job which issued the Adabas call (if the  $\chi$ LEVEL configuration parameter is set to 3).

As an alternative to this, you can instruct ADASAF to build grouped resource names for checking access to Adabas files. This gives a number of benefits:

- Optimize security administration by grouping related files under a single resource name, even across multiple databases
- Delegate security administration by grouping related files under the same prefix or major name
- More meaningful resource names
- No need to change the security system if a file is renumbered (the ADASAF file resource name table must be changed though)

The resource name for Adabas files may be considered to contain a number of nodes:

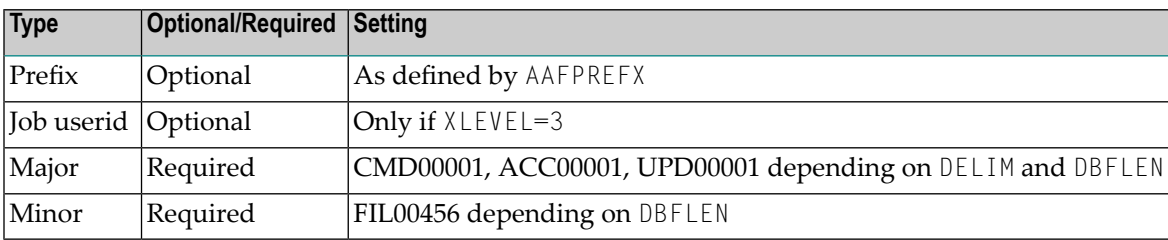

<span id="page-12-0"></span>You can provide your own values for the Prefix, Major and Minor nodes of the resource name, to group many files together as a single resource

### **Defining Grouped Resource Names With AAFFILE**

The AAFFILE macro is supplied on the ADASAF source library and is used to create a load module which defines prefixes, major nodes and/or minor nodes for file numbers or ranges of file numbers. You choose what mixture of prefixes, major and minor nodes you wish to use and for which files. Having created the load module, you identify it to ADASAF using the FILETAB configuration parameter to specify the load module name. The module must be available in an APFauthorized step library of the Adabas nucleus . At initialization, ADASAF attempts to load the nominated module. If the load fails, ADASAF issues message AAF004 and instructs the Adabas nucleus to terminate.

### **AAFFILE Parameters**

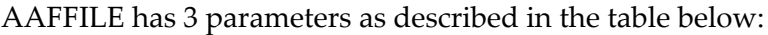

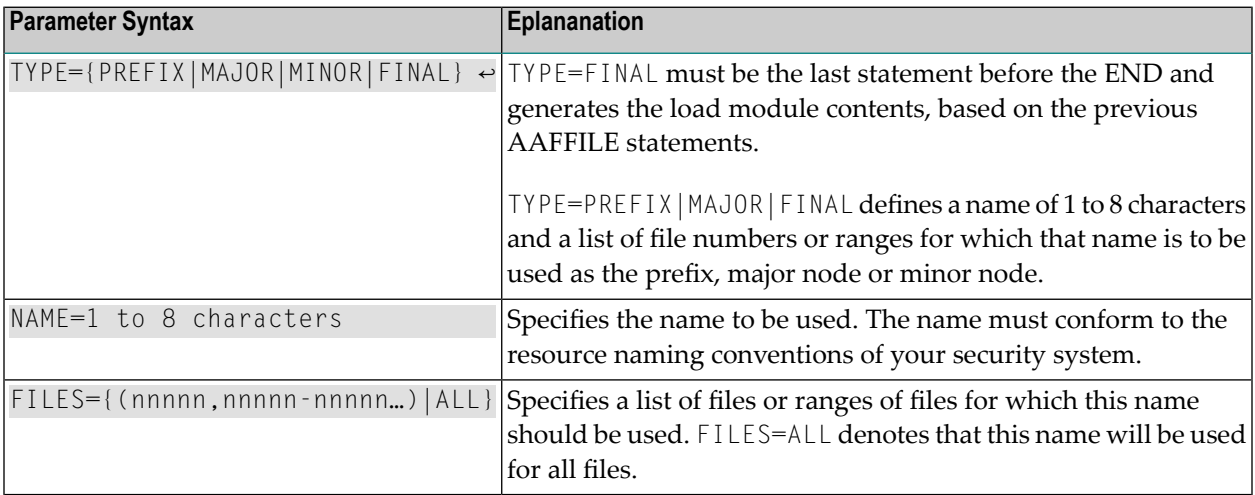

A sample assembly and link job is provided in SAGI055 in the JOBS installation dataset.

### **AAFFILE Parameter Examples**

### **Example 1**

```
AAFFILE TYPE=PREFIX,NAME=TEST,FILES=ALL
AAFFILE TYPE=MAJOR,NAME=ACCOUNTS,FILES=(1,5,11-20,251-300)
AAFFILE TYPE=MAJOR,NAME=HR,FILES=(101-200)
AAFFILE TYPE=MINOR,NAME=SALARY,FILES=(1,11,251)
AAFFILE TYPE=FINAL
END
```
Assuming DBFLEN=1 together with the above AAFFILE statements, the following resource names will be used for accesses to files on database 153:

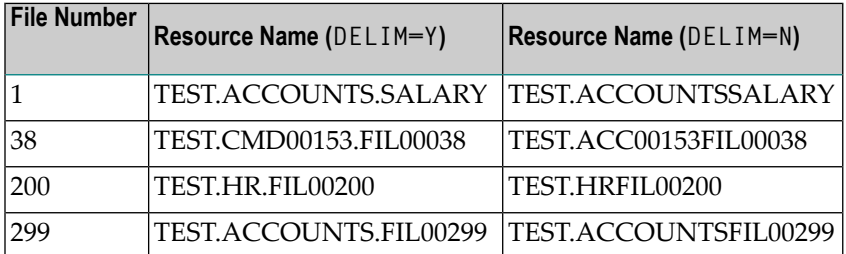

### **Example 2**

```
AAFFILE TYPE=PREFIX,NAME=ACCOUNTS,FILES=(1,5,11-20,251-300)
AAFFILE TYPE=MAJOR,NAME=PAYMENTS,FILES=(1,5,11-20)
AAFFILE TYPE=MAJOR,NAME=HR,FILES=(101-200)
AAFFILE TYPE=MINOR,NAME=SALARY,FILES=(1,11,251)
AAFFILE TYPE=FINAL
END
```
Assuming DBFLEN=1 together with the above AAFFILE statements, the following resource names will be used for accesses to files on database 253:

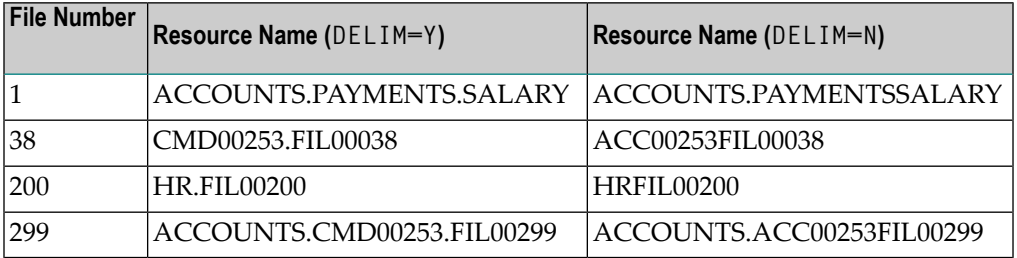

As these examples show, you have complete flexibility in using grouped and standard database/filespecific resource names in any combination.

<span id="page-14-0"></span>You will usually need to create a different load module for each database where grouped resource names are to be used, because different databases are likely to have different file grouping requirements.

### **Security Violations**

If the security package does not recognize the user or entity being validated, or the user does not have sufficient access authority, ADASAF returns the following response code to the user:

- 200 when running in fail mode. Application programs that operate on an ADASAF-protected nucleus must check for a non-zero response code
- Zero (0) when running in warn mode

In either case, security violations can optionally be logged in the nucleus DDPRINT or SAFPRINT output.

### <span id="page-15-0"></span>**Cross-Level Security Checking**

At its simplest, ADASAF validates that a user has the necessary authority to access or modify Adabas files. However, additional levels of security are available to protect inadvertent or unauthorized data access.

This is known as cross-level checking and allows both the user's and the job's access permissions to be verified. For example, users may be given access to production data but only when they access it from a production TP monitor or batch job.

To achieve this level of protection, ADASAF performs two security checks against the same resource profile (CMD00001.FIL00456 in the example above), but for different resource classes:

- the user's User ID is checked against the resource in the class defined by the DBCLASS parameter
- the originating job's User ID is checked against the resource in the class defined by the NWCLASS parameter

If either check fails, the Adabas command is rejected with response 200.

### **Choosing the XLEVEL Setting**

Set XLEVEL to

- 0: when users' access rights are not dependent on which environment (job) the user runs in
- 1: when certain jobs (for example, test TP monitors or TSO users) are not allowed to access this database
- 2: when certain jobs (for example, test TP monitors or TSO users) are only allowed to access some files on this database
- 3: when different users have different access requirements depending on which job they are running in

The following is an example of using  $XLEVEL=2$ .

Assume that user ABC is allowed to update file 456 on database 1 from production CICS but not from TSO; and that user XYZ is allowed to update file 456 on database 1 from production CICS and also from TSO; and that production CICS runs under User ID PCICS.

This would require the definition of the profile CMD00001.FIL00456 in both the DBCLASS and NWCLASS resource classes and granting these permissions (DBCLASS=ADASEC and NWCLASS=XLVADA):

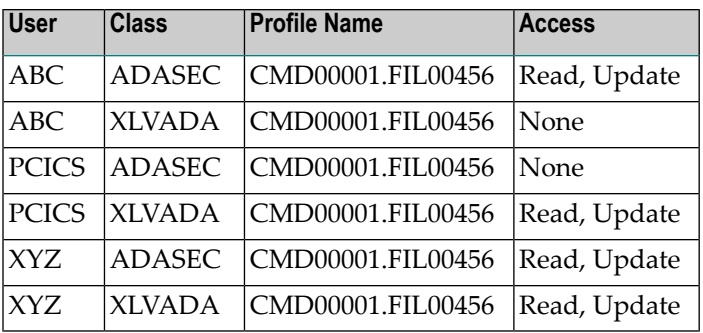

ADASAF performs the following checks:

- 1. ABC accesses file 456 from production CICS:
	- Does ABC (the individual user) have access to resource ADASEC /CMD00001.FIL00456? Yes.
	- Does PCICS (the originating job's user) have access to resource XLVADA /CMD00001.FIL00456? Yes.
	- The access is allowed.
- 2. ABC accesses file 456 from TSO:
	- Does ABC (the individual user) have access to resource ADASEC /CMD00001.FIL00456? Yes.
	- Does ABC (the originating job's user) have access to resource XLVADA / CMD00001.FIL00456? No.
	- The access is rejected and the command receives response 200.
- 3. XYZ accesses file 456 from TSO
	- Does XYZ (the individual user) have access to resource ADASEC /CMD00001.FIL00456? Yes.
	- Does XYZ (the originating job's user) have access to resource XLVADA /CMD00001.FIL00456? Yes.
	- The access is allowed.

In this way the database resources are protected not only for individuals but also for jobs. A user may only access allowed resources from jobs which also have the necessary access to those resources.

However, suppose the requirement is more complicated:

ABC is allowed to update file 456 on database 1 from production CICS but not from TSO; and user XYZ is allowed to access file 456 on database 1 from TSO but not from production CICS.

ABC's security requirements are satisfied, but XYZ can access file 456 from production CICS, even though it is not desired (because once a user has access to a resource, ADASAF will allow that access from any job which also has the necessary permissions).

To achieve this level of security, it is necessary to set the XLEVEL parameter to 3, which instructs ADASAF to verify a user's access to a resource profile of the format:

#### *uuuuuuuu*.*dddddddd.ffffffff*

#### where:

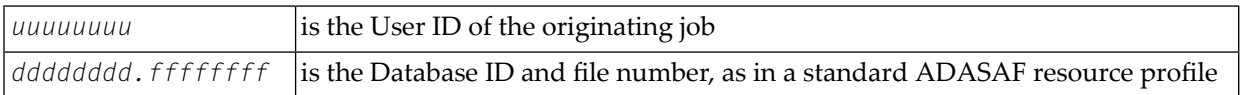

The resource profile length must be defined to the security system as 26 rather than 17. Therefore, the following definitions must be made in the security system:

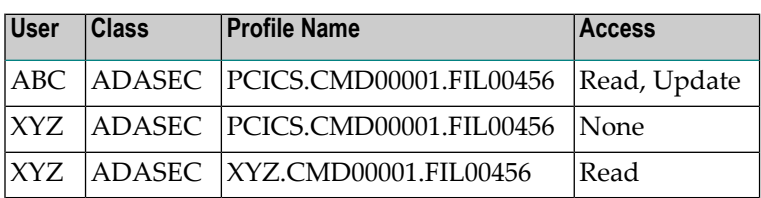

And disallow access to undefined resources (DBUNI=N) or define a profile name ABC.CMD00001.FIL00456 and give user ABC no access to it.

ADASAF now performs the following checks:

- 1. ABC accesses file 456 from production CICS
	- Does ABC have access to resource ADASEC /PCICS.CMD00001.FIL00456? Yes.
	- The access is allowed.
- 2. ABC accesses file 456 from TSO
	- Does ABC have access to resource ADASEC /ABC.CMD00001.FIL00456? No.
	- The access is rejected and the command receives response 200.
- 3. XYZ accesses file 456 from TSO
	- Does XYZ have access to resource ADASEC /XYZ.CMD00001.FIL00456? Yes.
	- The access is allowed.
- 4. XYZ accesses file 456 from production CICS
	- Does XYZ have access to resource ADASEC /PCICS.CMD00001.FIL00456? No.
	- The access is rejected and the command receives response 200.

### <span id="page-18-0"></span>**Caching of Security Checks**

The results of data access and update checks, both successful and unsuccessful, are cached by ADASAF. There are two levels of caching:

- A generalized resource cache, which contains a given number of user-based entries and holds the profile names for resources that have been successfully checked for this SAF user. Both the number of entries and the number of profile names per entry are configurable by parameter. This cache is particularly effective in conjunction with the LOGOFF=TIMEOUT/NEVER parameter as it precludes the need to log on repetitively to the security system (and re-populate the cached resources) in databases where users frequently log on to Adabas, do a small amount of work and logoff again. Each user entry is  $(256 + (DBNCU*17) + (NWNCU*17))$  bytes in size and, if there are more users than entries, the oldest entry is overwritten when a new entry is required. The total size of this cache is specified by the GWSIZE parameter.
- The second cache is a quick look-up cache and contains an entry for each Adabas user (the number of entries is set to the value of the Adabas NU parameter, plus 25%, so if NU is 200, this cache will have 250 entries). Each entry contains 128 bytes of fixed information and eight times the value of the MAXFILES parameter for holding information about files that the user has attempted to access. Whenever a user accesses or updates an Adabas file, this cached file list is checked to determine whether the user already has the necessary access level.

### <span id="page-18-1"></span>**Adabas Basic Services**

You can use ADASAF to incorporate protection of Adabas Basic Services into your SAF security repository. This option can be activated on a nucleus-by-nucleus basis using the ABS parameter. There are two levels of security, as follows:

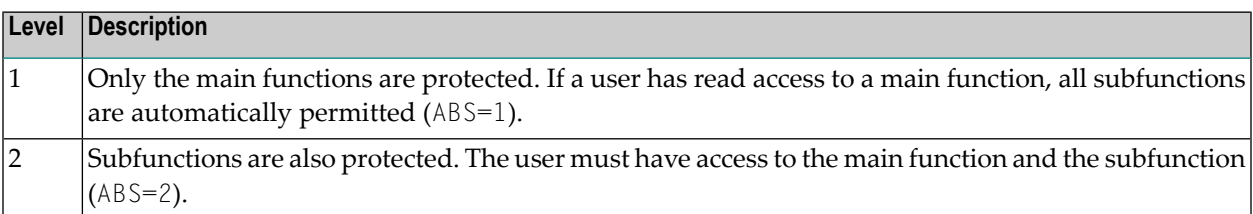

The resource check is performed against the resource class specified by the DBCLASS parameter and the resource name is built in accordance with the settings of the DBFLEN and DELIM parameters. Access to undefined resources is governed by the DBUNI parameter.

The following tables define the subfunctions for each Adabas Basic Services function, together with the resource name that is checked (assuming DBFLEN is set to 2 - 5 digits with leading zeros, and DELIM=Y).

Before checking any of the individual resources, ADASAF establishes a user's right to use Adabas Basic Services against this nucleus by verifying that the user has read access to the resource ABS*ddddd*.GENERAL.

**Note:** The Subfunction Profile (listed in the following tables) is used only when ABS=2 (subfunction protection).

### **Session Monitoring Function**

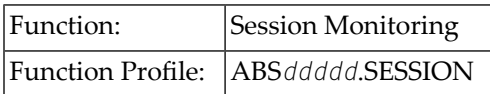

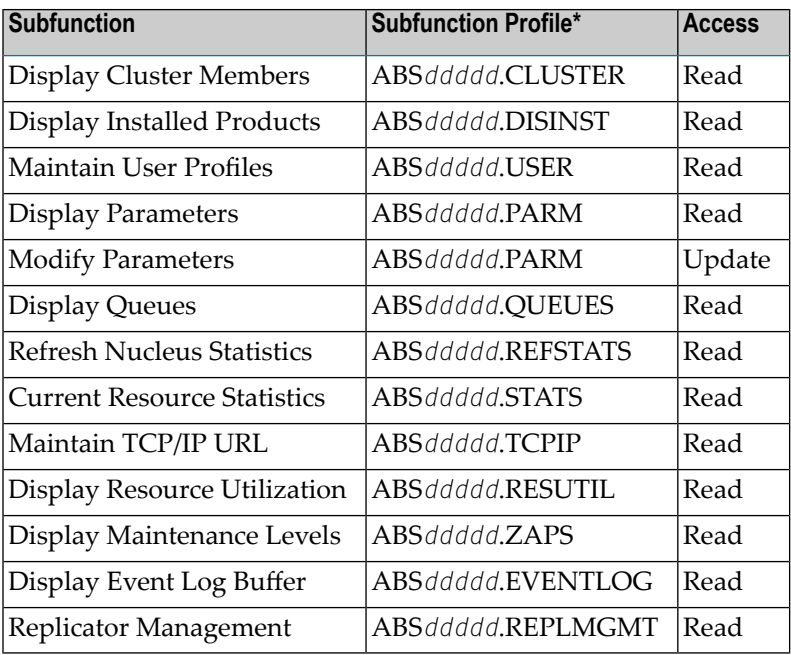

\*Used only when ABS=2 (subfunction protection)

### **Checkpoint Maintenance Function**

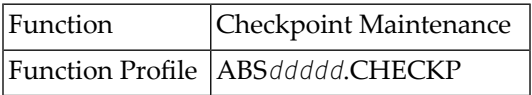

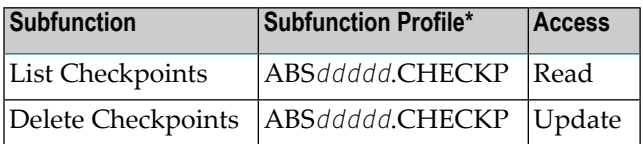

\*Used only when ABS=2 (subfunction protection)

### **FILE Maintenance Function**

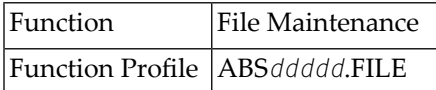

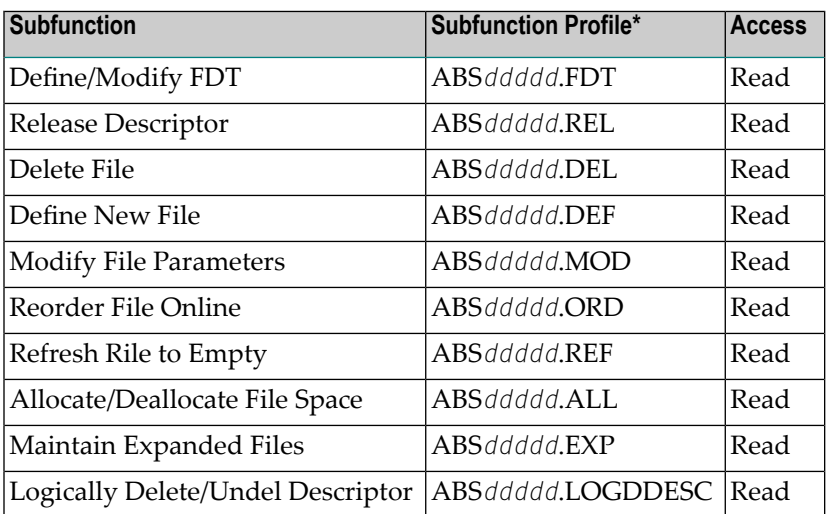

\*Used only when ABS=2 (subfunction protection)

### **Database Maintenance Function**

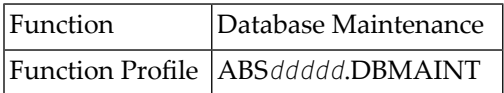

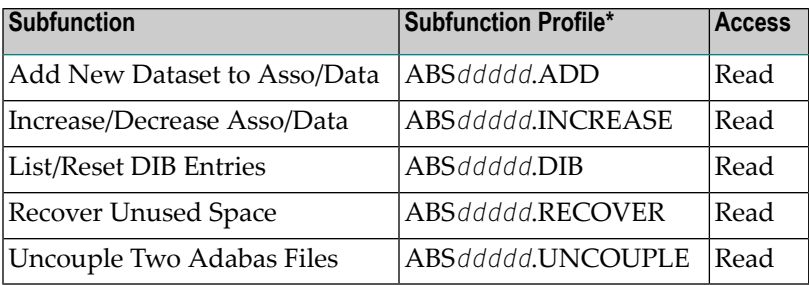

\*Used only when ABS=2 (subfunction protection)

### **Session Opercoms Function**

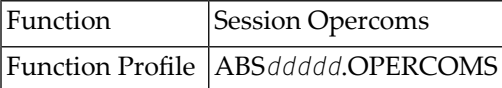

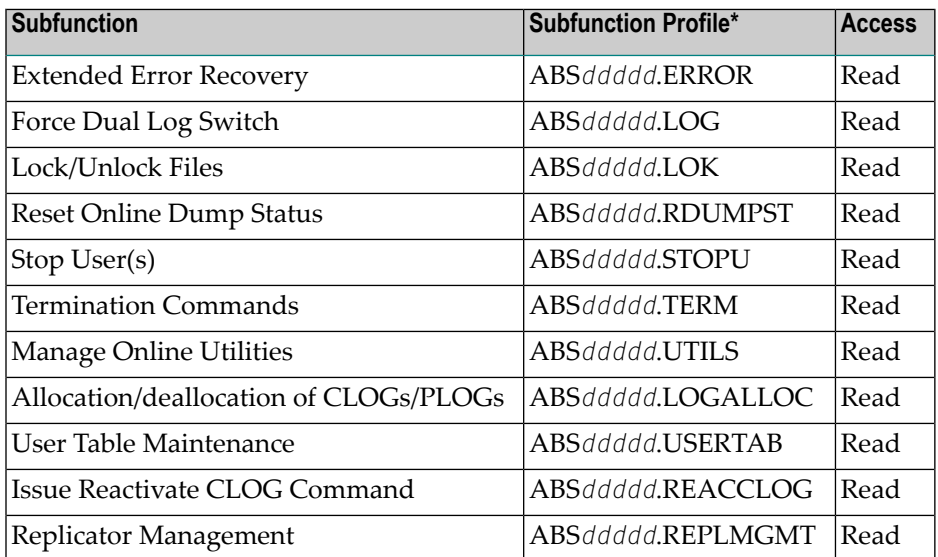

\*Used only when ABS=2 (subfunction protection)

### **Database Report Function**

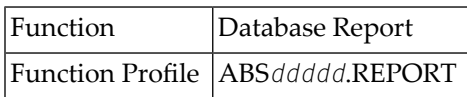

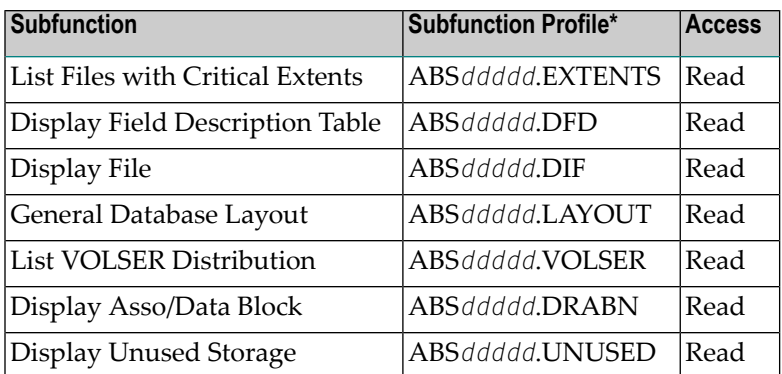

\*Used only when ABS=2 (subfunction protection)

### **Space Calculation Function**

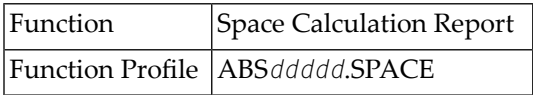

<span id="page-22-0"></span>The Space Calculation function has no subfunction profiles.

### **Passwords and Cipher Codes**

Assuming that an Adabas command satisfies the appropriate security checks, ADASAF can automatically apply Adabas passwords and cipher codes if the SAF security system is RACF. At nucleus initialization, ADASAF extracts the INSTDATA field from the RACF profiles for all files in the current database (if  $P$ RMDELIM=N, the ACC prefixed profiles are used, otherwise the CMD prefixed profiles are used) and subsequently applies them to any command for the relevant file. You must define an ACC or CMD prefixed profile (for example ACC123FIL45 or CMD00123.FIL00045) for each file that needs a cipher code or password. Cipher codes should be specified as C=*nnnnnnnn* where *nnnnnnnn* is the eight-digit cipher code. Passwords should be specified as P=*xxxxxxxx*, where *xxxxxxxx* is the password. If a file has both, they should be separated by a comma, for example C=12345678, P=PASSWORD. A file may have only one cipher code and one password.

The Adabas password and cipher code can be provided by a user exit rather than being stored in RACF. This is activated by specifying P=USEREXIT (or C=USEREXIT) in the RACF INSTDATA field for the relevant file's profile. Then, whenever a command passes security checks, ADASAF invokes the user exit and uses the returned information as password or cipher code. Member ADASAFX1 in AAFvrs.SRCE contains a sample user exit, a description of the interface, and instructions for installing the exit.

As an alternative to using RACF INSTDATA, or for SAF security systems other than RACF, passwords and cipher codes may be provided at nucleus initialization time by user exit ADASAFX2. If ADASAFX2 is linked with SAFADA, no attempt is made to extract passwords and cipher codes from the security system. Instead, any passwords and cipher codes for files in the current database must be supplied by ADASAFX2.

See the section **[Password](#page-29-0) / Cipher Code Exits** for more information.

### <span id="page-23-0"></span>**Adabas Operator Commands**

Adabas operator commands entered from a z/OS console can be secured by either defining security resources for the operator commands or by defining them as belonging to predefined groups and defining security resources to represent those command groupings. A sample source member, ADAEOPTB, is provided which defines operator commands to one of three groups, namely DISPLY, MODIFY and SPECAL. The choice of group names and how commands are grouped is decided on site and determines which Adabas operator commands may be entered from a z/OS console. When adding or modifying an entry in ADAEOPTB, specify the operator command (if longer than 8 characters, only provide the first 8 characters) and grouping requirement, for example:

ENTITY NOLOGGIN, SPECAL /\* prevent command logging

associates the NOLOGGING operator command with the group SPECAL. If ADAEOPTB is not used, then the first eight characters of the command (up to a space or =) are used as the basis for validation.

**Note:** Operator commands are allowed or disallowed based on either the User ID of the user who starts the Adabas nucleus, or on the identifier of the started task. The choice is *not* based on the User ID of the user issuing the console command.

The following is a sample grouping as supplied in the ADAEOPTB source library member. The following list is not restricted to the commands shown here and can be added to or subtracted from, depending on installation requirements. For more information about Adabas operator commands, see the *Adabas Operations* documentation.

The display-type Adabas commands are:

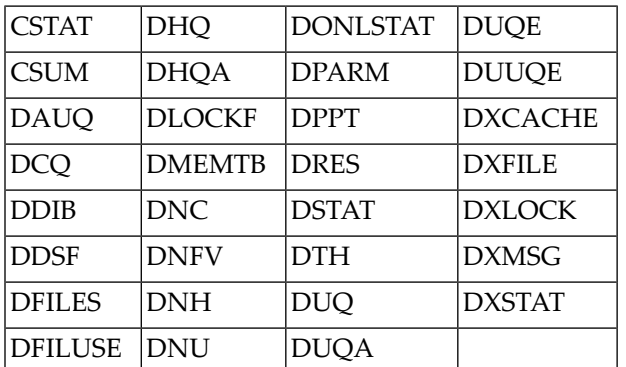

The modify-type Adabas commands are:

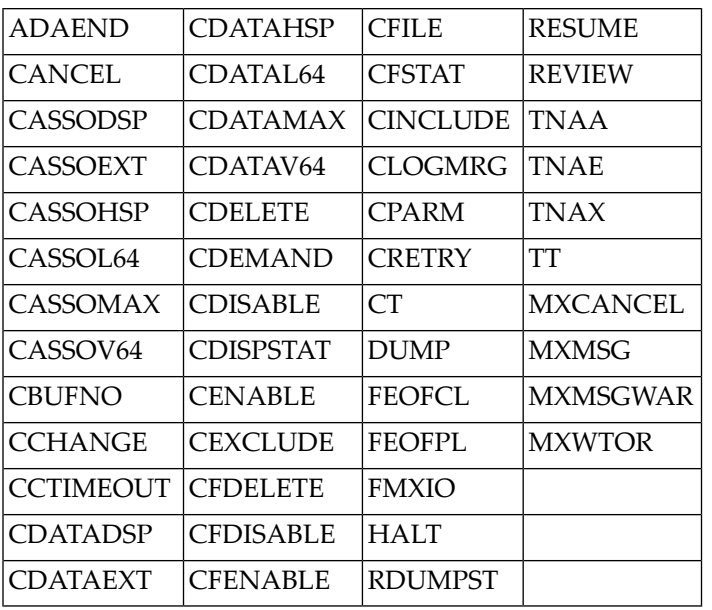

The special Adabas commands are:

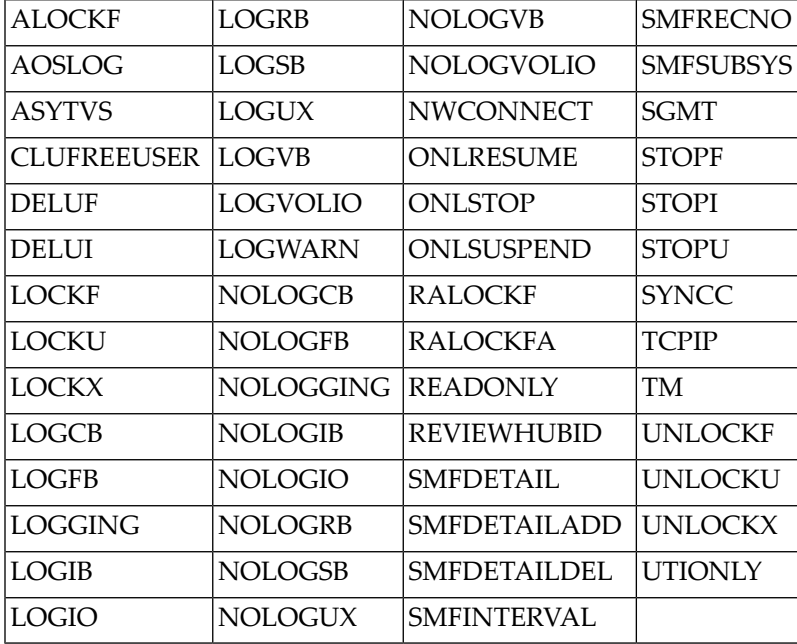

To validate authorization for operator commands, ADASAF checks for read access to an entity name of the format

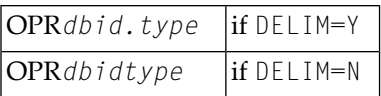

Where OPR is hard-coded, *dbid* specifies the Database ID in the format appropriate to the setting of the DBFLEN parameter; and *type* is MODIFY, DISPLY or SPECAL if ADAEOPTB is used, or is the command name itself (up to eight characters) if ADAEOPTB is not used.

For example, assuming that a standard ADAEOPTB is used, that  $DELIM=Y$  and  $DBFLEN=2$  (no leading zeroes); when the operator issues a DSTAT command to database 235, ADASAF will check that the User ID under which database 235 is executing has read access to the resource OPR235.DISPLY.

Assuming that ADAEOPTB is not used, that DELIM=Y and DBFLEN=2, when the operator issues a STOPU=X'123' command to database 235, ADASAF will check that the User ID under which database 235 is executing has read access to the resource OPR235.STOPU.

<span id="page-25-0"></span>Whether ADAEOPTB is used or not, ADASAF operator commands are always checked against type SPECAL.

### **Remote Access to Adabas**

### **Remote IBM Peer-to-Peer Database Access**

With ADASAF and Entire Net-Work, remote Adabas calls to a multi-user node (MPM) can be validated when ADASAF is active on all participating MVS systems.

Entire Net-Work transports the User ID, which it obtains from the active external system on the host node, to the target node. There, ADASAF uses the User ID to construct the RACROUTE REQUEST=AUTH security calls. Support for validation based on dynamic User ID strings or connect groups is available.

### **Prerequisites for IBM Peer-to-Peer Access**

The prerequisites for running ADASAF with Entire Net-Work are as follows:

- All participating Entire Net-Work nodes that make remote calls to an Adabas nucleus with ADASAF active must be running a current version of Entire Net-Work. All Adabas components must be current;
- An external security system like RACF, CA-Top Secret, and CA-ACF2 must be active on every Entire Net-Work /ADASAF MPM node. The external security systems can vary from node to node, since the external security information being transported by Entire Net-Work is in a format acceptable by all systems;

■ The Adabas SVC used by Entire Net-Work must be current and must contain the SAF security extensions for ADASAF.

### **Database Access from Remote Workstations**

When ADASAF is active on a multi-user (MPM) node, you can secure remote Adabas calls with Entire Net-Work for Workstations. The Adabas link routines supplied with Entire Net-Work provide the mechanism required for the two-phase logon described in the section **[Remote](#page-9-1) Work[station](#page-9-1) Logon**. Once logon has been completed, all validation of resources occurs just as it does when the remote user is executing on the mainframe.

Additionally, as described in the section **Alternatives to Remote [Workstation](#page-10-0) Logon**, ADASAF can secure remote Adabas calls by selecting the Entire Net-Work Node name of the remote caller, or the Entire Net-Work Link name used by the remote caller, as the user ID on which security checks are based. If you select either (or both - different databases can use different options) of these mechanisms, you must define the appropriate Node and Link names as users in your security system, with the correct access permissions for the relevant Adabas resources.

### **Operating and Remote Call Characteristics**

The external security User ID that is transported from the host node takes on the profile of the User ID in the external security system, the User ID must be defined with the proper authority to ensure access to only the proper Adabas resources.

### **Calls from Inactive External Security Nodes**

<span id="page-26-0"></span>A remote call to a target ADASVC with ADASAF active from an inactive external security node causes a security violation (response code 200) on the calling side.

### **ADASAF Operator Commands**

MVS operator communication with ADASAF is achieved using the z/OS Modify (F) command. All ADASAF operator commands are prefixed with AAF. For example:

#### F ADA123,AAF SSTAT

**Note:** The ADASAF operator commands are enabled by ADAEOPV. So you need to link ADAEOPV (and optionally ADAEOPTB) with ADAIOR (see ADASAF installation procedure, step 7) and define command security rules.

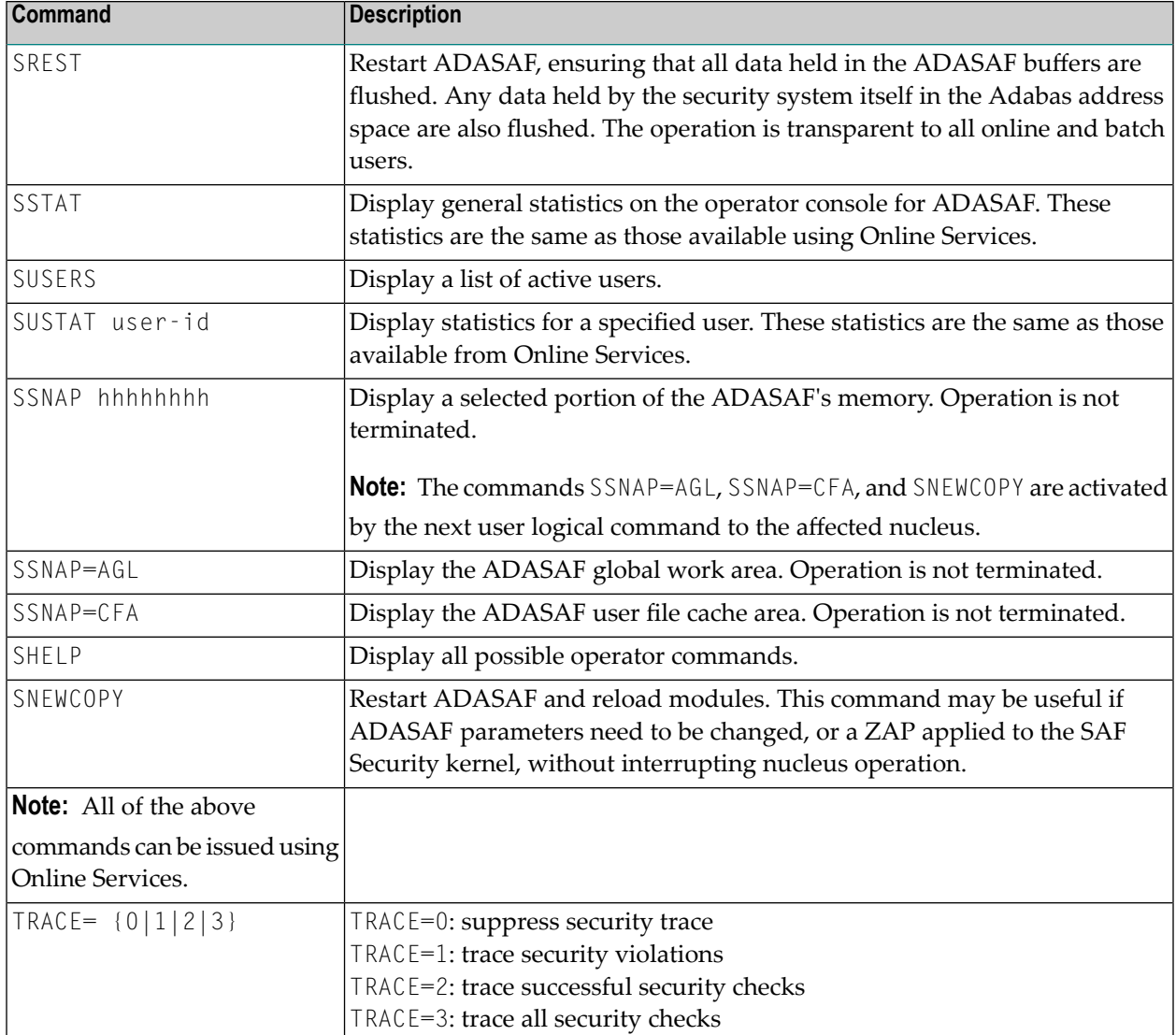

### <span id="page-27-0"></span>**ADASAF User Exits**

### **Encryption / Decryption Exit**

ADASAF provides an exit for encrypting and decrypting the user Logon ID and password during the two-phase remote logon process. The encryption/decryption algorithms that are used must produce the same result on the workstation as in the Adabas ADASAF mainframe user exit. Information is provided in the appropriate *Entire Net-Work* documentation.

If a user-provided exit is not used with ADASAF, ADASAF uses its own internal encryption/decryption routines during the logon. If a user exit is used, the user exit CSECT must be "ESIEXIT" and must be linked to the SAFADA module.

The following graphic illustrates the parameter list that ADASAF passes to the ADASAF user exit:

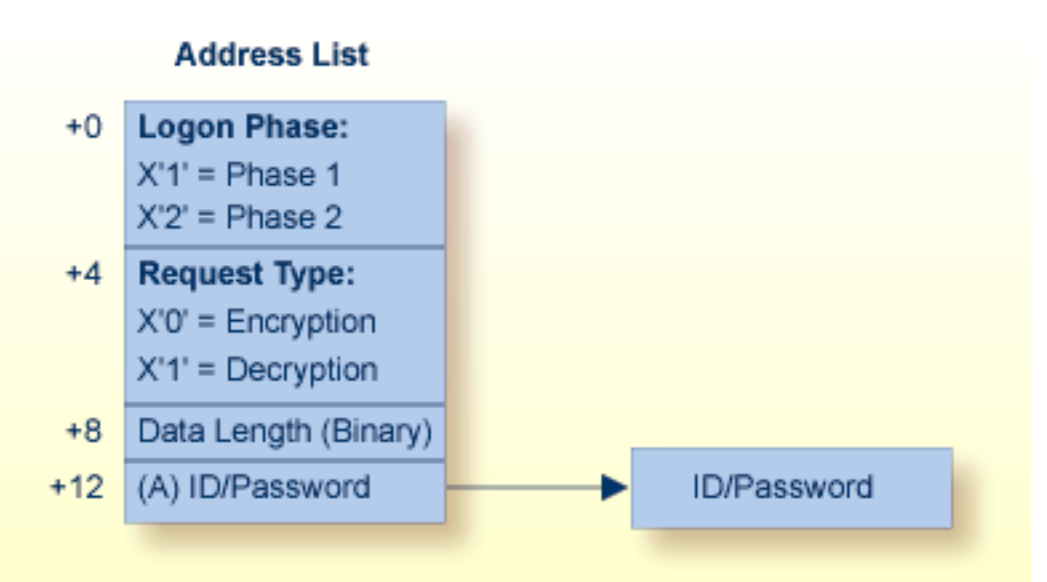

### **Logon Phase:**

The phase of the two-phase logon sequence for which this encryption/decryption applies

### **Request Type:**

Perform encryption or decryption.

### Data Length:

The length of the logon ID and related password. The length of each is determined by the security facility being used (RACF, etc.).

### **Data Address:**

Location of the logon ID and password.

**ADASAF Encryption/Decryption User Exit Parameters**

### **Linking User Exit ESIEXIT into ADASAF**

The following example shows how to link the ADASAF user exit ESIEXIT module into the ADASAF module:

```
//JOB
//LKESI EXEC PGM=IEWL,PARM='XREF,LET,LIST,NCAL,REUS'
//SYSPRINT DD SYSOUT=*
//SYSUT1 DD UNIT=SYSDA,SPACE=(CYL,(1,1))
//SYSLMOD DD DSN=YOUR.APF.LOADLIB,DISP=SHR (target execution loadlib)
//AAFLIB DD DSN=AAFvrs.LOAD,DISP=SHR (distributed ADASAF loadlib)
//YOURLIB DD DSN=YOUR.USER.EXIT.LOADLIB,DISP=SHR (user exit loadlib)
//SYSLIN DD *
INCLUDE AAFLIB (SAFADA) (ADASAF module)
INCLUDE YOURLIB (ESIEXIT) (your encryption/decryption module)
NAME SAFADA (R)
/*
```
### <span id="page-29-0"></span>**Password / Cipher Code Exits**

If you want ADASAF to provide Adabas passwords and cipher codes, but for any reason these cannot be stored in RACF (or you use a different security system), you may use user exits to return the passwords and cipher codes to ADASAF. These exits are only invoked if you have set the PASSWORD or CIPHER configuration parameter to Y.

### **ADASAFX1**

The ADASAFX1 user exit is used to supply passwords/cipher codes at Adabas command execution time. It is invoked for every file where the RACF profile's INSTDATA specifies P=USEREXIT or C=USEREXIT. The user exit must be re-entrant and must have a CSECT name of ADASAFX1. Addressing mode on entry is 31-bit and the exit must return in the same mode.

### **Example**

To link the exit into ADASAF, use a job similar to the following:

```
//LINKSAF EXEC PGM=IEWL,
// PARM=`MAP,LET,LIST,XREF,NCAL,REUS'
//SYSPRINT DD SYSOUT=X
//SYSUT1 DD UNIT=SYSDA,SPACE=(CYL,(1,1))
//AAFLOAD DD DSN=AAFvr1.LOAD,DISP=SHR
//EXITLOAD DD DSN=your.LOAD,DISP=SHR
//SYSLMOD DD DSN=your.LOAD,DISP=SHR must be APF-authorized
//SYSLIN DD DDNAME=SYSIN
//SYSIN DD *
MODE AMODE(31),RMODE(ANY)
INCLUDE AAFLOAD(SAFADA)
```
INCLUDE EXITLOAD(ADASAFX1) NAME SAFADA(R)

### **Registers**

The registers on entry to ADASAFX1 are as follows:

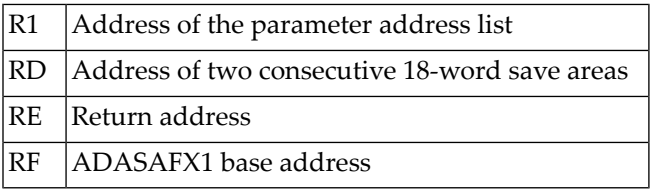

All registers must be restored to their contents on entry before returning to ADASAF.

R1 on entry contains the address of a six-word address list:

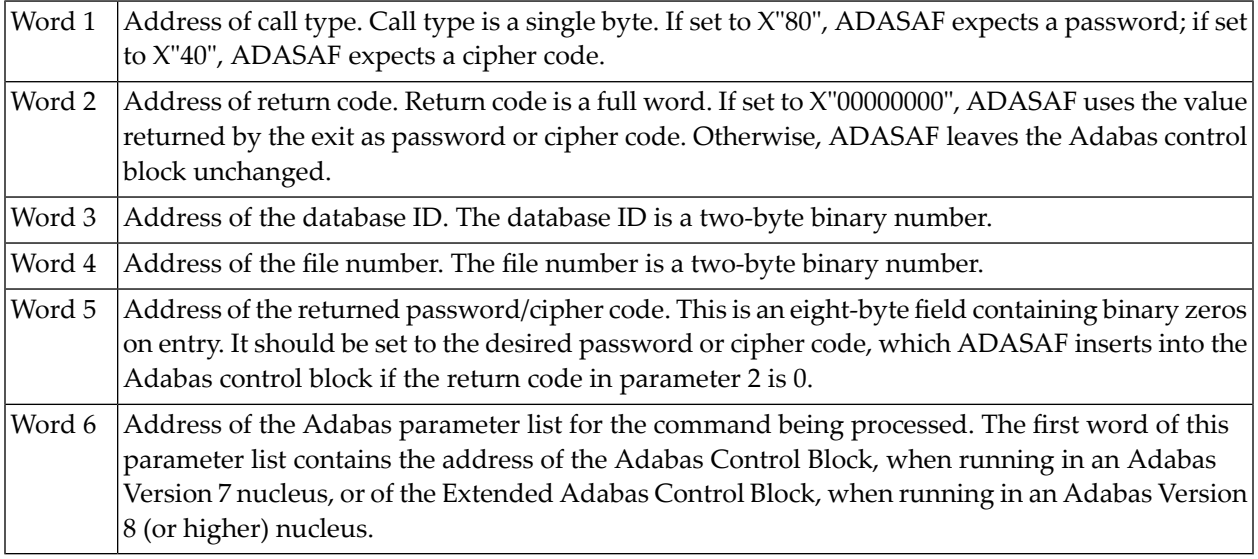

### **ADASAFX2**

The ADASAFX2 user exit is used to supply passwords/cipher codes at nucleus initialization time. It is invoked by ADASAF during nucleus initialization and may return a password and or a cipher code for as many files as required (providing the value of MAXPC is not exceeded). The user exit must be re-entrant and must have a CSECT name of ADASAFX2. Addressing mode on entry is 31-bit and the exit must return in the same mode.

**Note:** If ADASAFX2 is used, ADASAF does not attempt to extract passwords and cipher codes from RACF INSTDATA.

### **Example**

 $\sqrt{2}$ 

To link the exit into ADASAF, use a job similar to the following:

```
//ADASAF EXEC PGM=IEWL,
       PARM='MAP, LET, LIST, XREF, NCAL, REUS'
//SYSPRINT DD SYSOUT=X
//SYSUT1 DD UNIT=SYSDA,SPACE=(CYL,(1,1))
//AAFLOAD DD DSN=AAFvrl.LOAD,DISP=SHR
//EXITLOAD DD DSN=your.LOAD,DISP=SHR
//SYSLMOD DD DSN=your.LOAD,DISP=SHR must be APF-authorized
//SYSLIN DD DDNAME=SYSIN
//SYSIN DD *
MODE AMODE(31),RMODE(ANY)
INCLUDE AAFLOAD(SAFADA)
INCLUDE EXITLOAD(ADASAFX2)
NAME SAFADA(R)
```
### **Registers**

The registers on entry to ADASAFX2 are as follows:

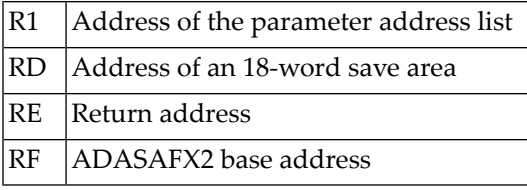

All registers must be restored to their contents on entry before returning to ADASAF.

R1 on entry contains the address of a five-word address list:

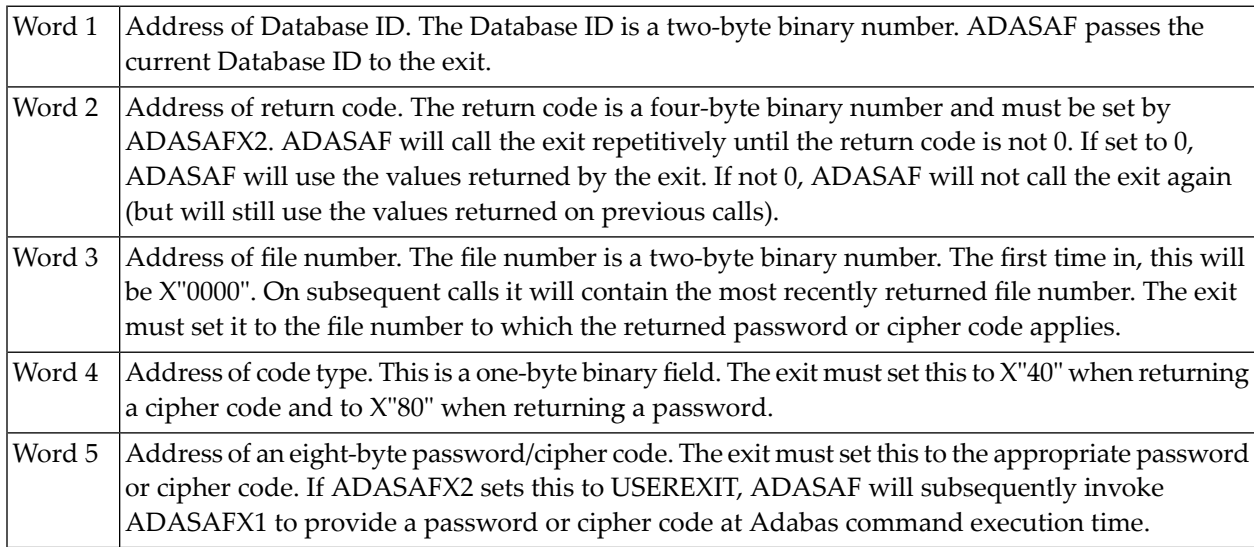

## <span id="page-32-0"></span>**System Coordinator daemon**

The following sections describe operations for the security service in the System Coordinator daemon.

- Activating the security service in the System [Coordinator](#page-32-1) daemon
- Activating security protection of online [administration](#page-32-2) for SAF Security
- Activating security protection of online [administration](#page-33-0) for Fastpath
- Activating security protection of online [administration](#page-37-0) for Transaction Manager
- Activating security protection of online [administration](#page-32-2) for Vista
- Activating security protection of online [administration](#page-40-0) for System Coordinator
- Operator commands for the security service in the System [Coordinator](#page-42-0) daemon

### <span id="page-32-1"></span>**Activating the security service in the System Coordinator daemon**

### **To activate:**

- 1. Create a SAFCFG module (if you need different settings to the database).
- 2. Ensure all required libraries are in the STEPLIB concatenation. Refer to Check the STEPLIB Concatenation in the installation documentation.
- <span id="page-32-2"></span>3. Add PRODUCT=AAF to the daemon DDCARD dataset.

### **Activating security protection of online administration for SAF Security**

Once you have a running daemon security service (see **[Activating](#page-32-1) the security service in the System [Coordinator](#page-32-1) daemon**), use option 2 of System Settings (see System Settings in *Adabas SAF Security Online Services*) to activate SAF Security online administration protection. These settings are stored in the configuration file assigned to LFILE 152. Therefore you can use different LFILEs to vary your security behaviors. You **must** ensure the ability to change LFILE 152 (in the Natural parameter module or in Natural dynamic parameters, etc) is restricted to authorized people only!

The following table shows the online administration functions for which READ access to the indicated resource is required:

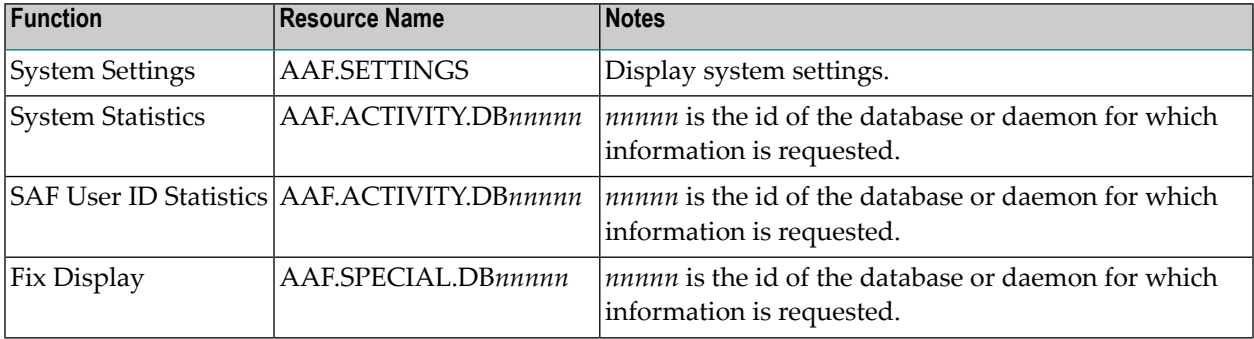

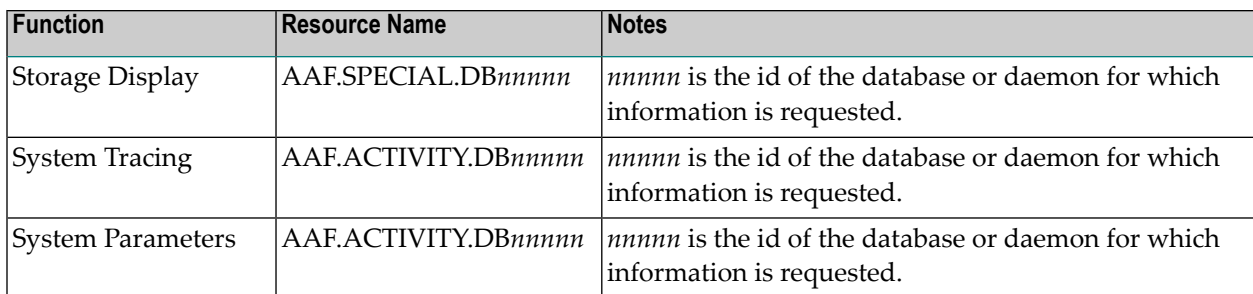

The following table shows the online administration functions for which UPDATE access to the indicated resource is required:

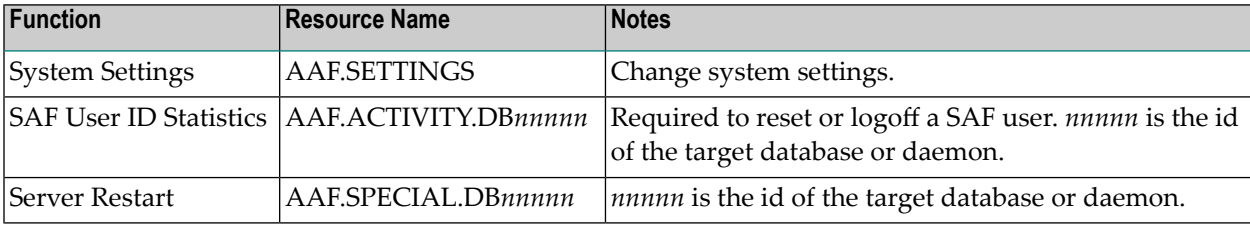

### <span id="page-33-0"></span>**Activating security protection of online administration for Fastpath**

Once you have a running daemon security service (see **[Activating](#page-32-1) the security service in the System [Coordinator](#page-32-1) daemon**), logon to the Fastpath online administration library SYSAFP and use option 2 of System Settings (see System Settings in *Adabas SAF Security Online Services* which also applies to other online administration libraries) to activate Fastpath online administration protection. These settings are stored in the configuration file assigned to LFILE 152. Therefore you can use different LFILEs to vary your security behaviors. You **must** ensure the ability to change LFILE 152 (in the Natural parameter module or in Natural dynamic parameters, etc) is restricted to authorized people only!

The following table shows the online administration functions for which READ access to the indicated resource is required:

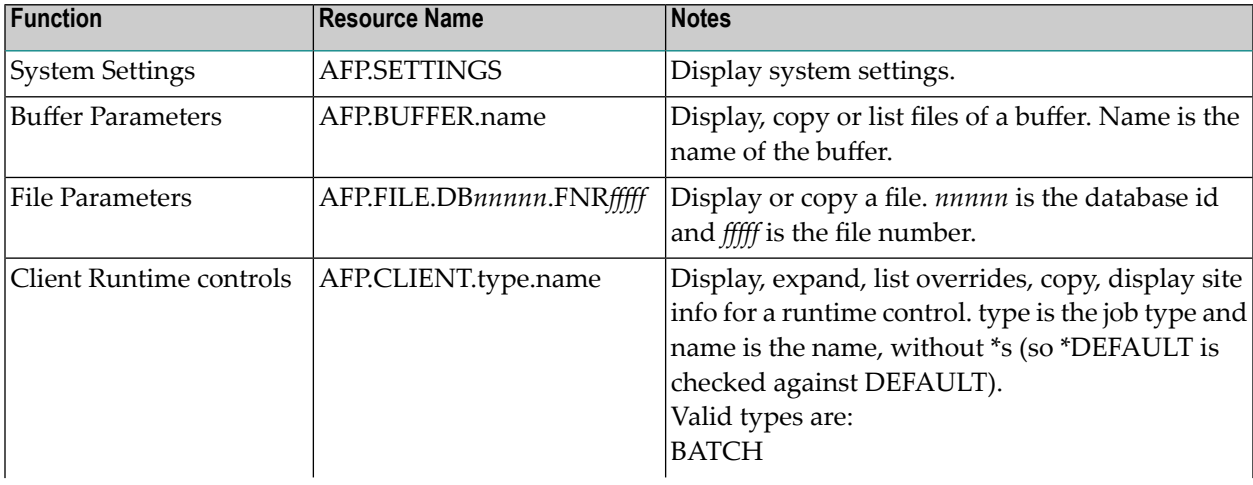

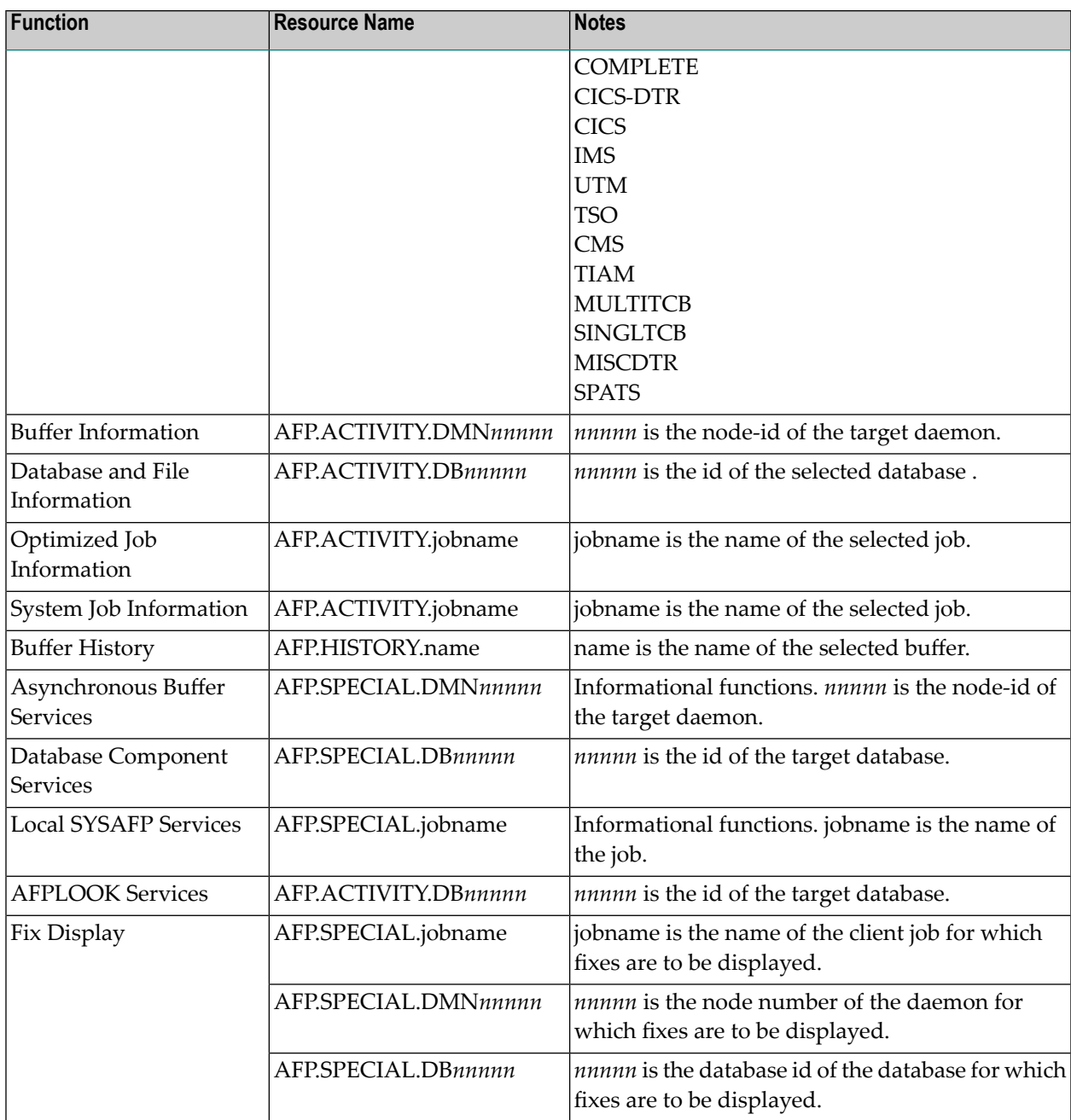

The following table shows the online administration functions for which UPDATE access to the indicated resource is required:

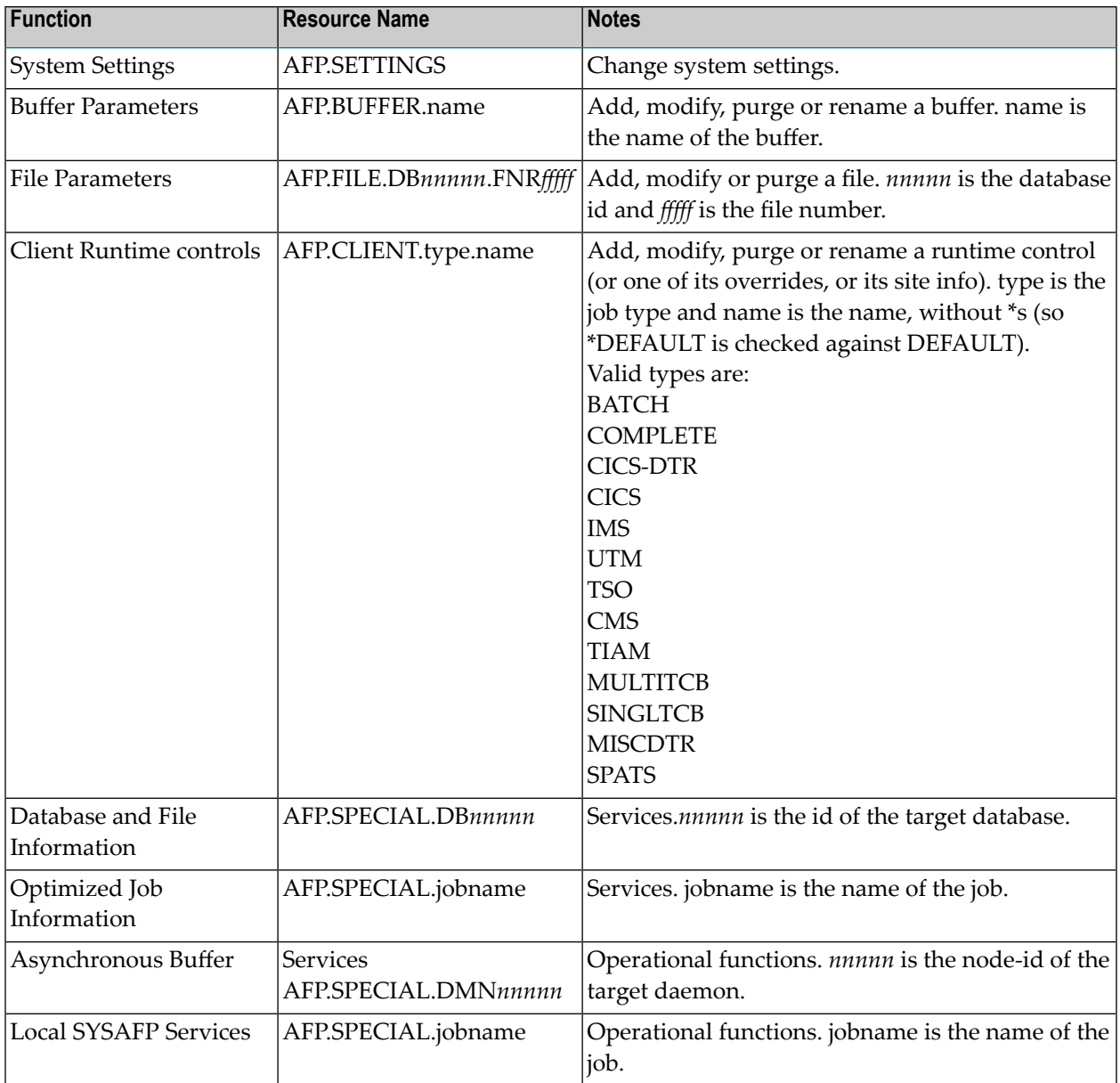

AFPCMD and the online Printing Facility are also subject to SAF Security, as shown in the following table:

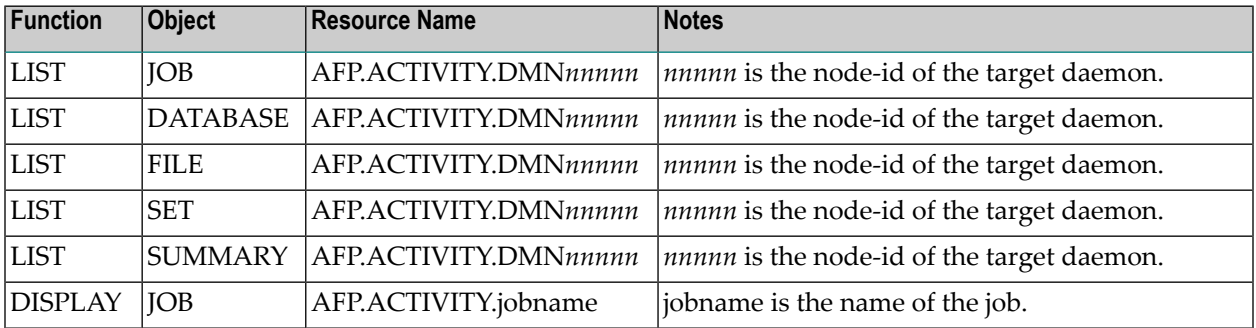

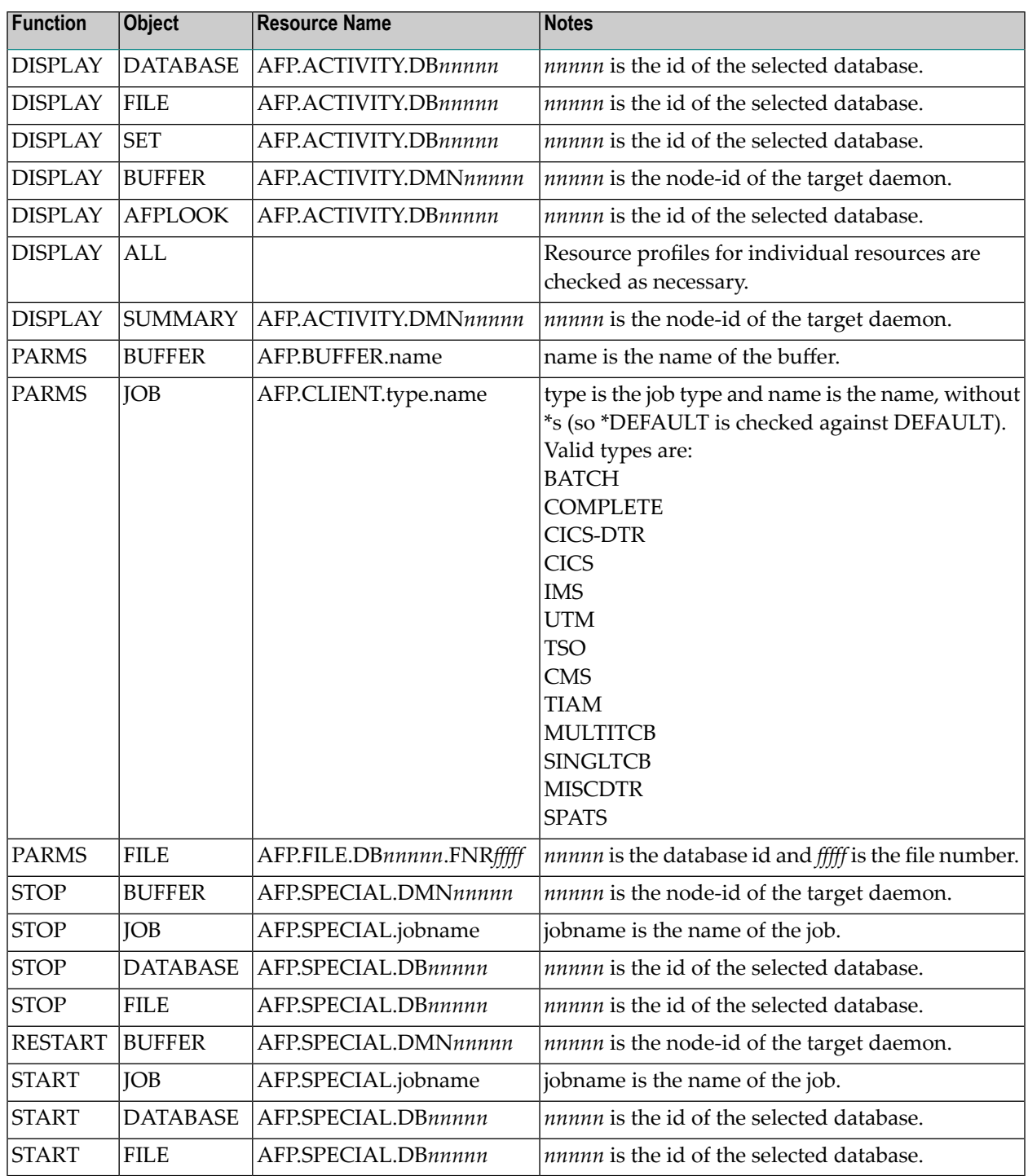

LIST, DISPLAY and PARMS functions require READ access to the resource.

STOP, RESTART and START require UPDATE access.

### <span id="page-37-0"></span>**Activating security protection of online administration for Transaction Manager**

Once you have a running daemon security service (see **[Activating](#page-32-1) the security service in the System [Coordinator](#page-32-1) daemon**), logon to the Transaction Manager online administration library SYSATM and use option 2 of System Settings (see System Settings in *Adabas SAF Security Online Services* which also applies to other online administration libraries) to activate Transaction Manager online administration protection. These settings are stored in the configuration file assigned to LFILE 152. Therefore you can use different LFILEs to vary your security behaviors. You **must** ensure the ability to change LFILE 152 (in the Natural parameter module or in Natural dynamic parameters, etc) is restricted to authorized people only!

The following table shows the online administration functions for which READ access to the indicated resource is required:

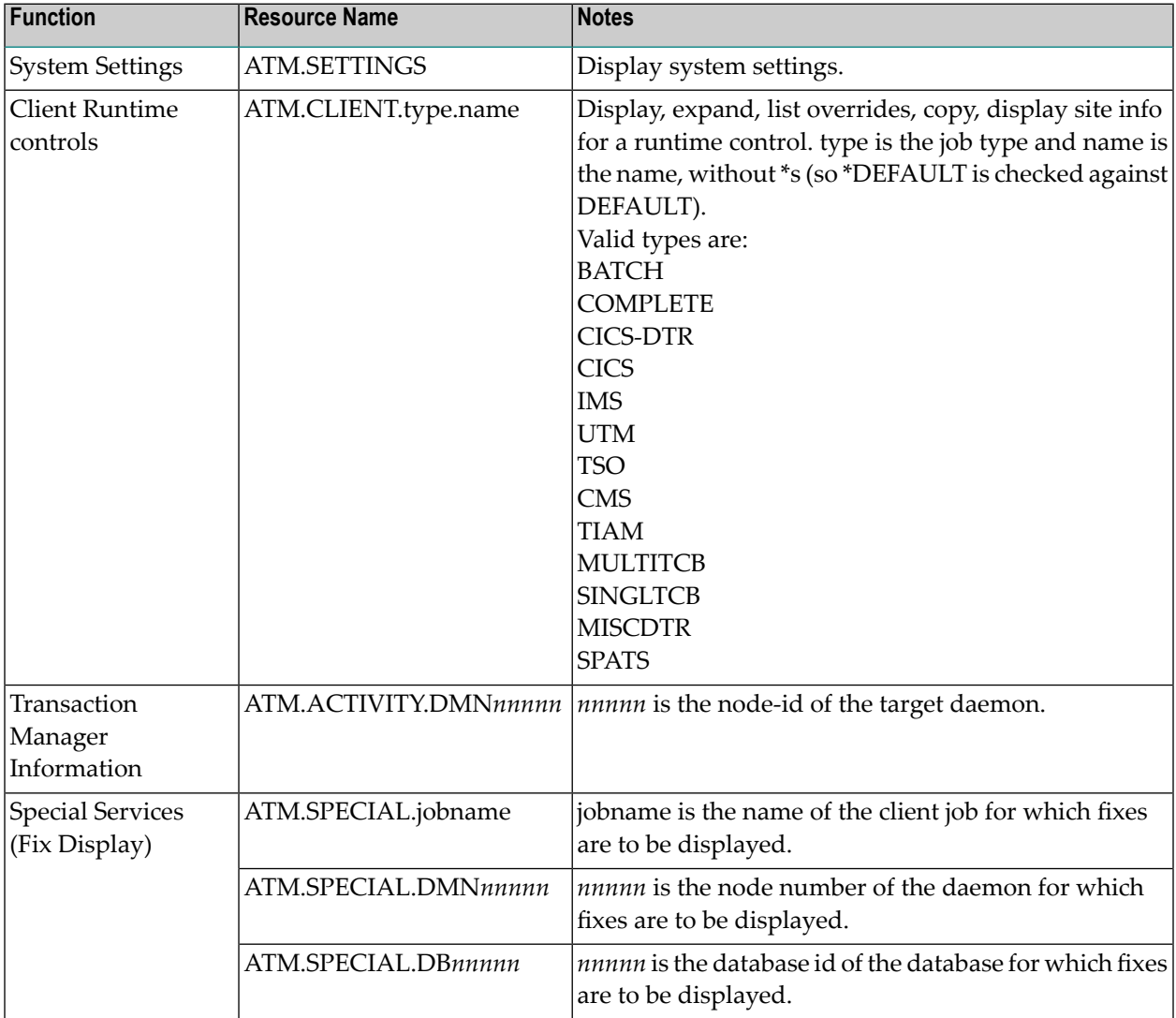

The following table shows the online administration functions for which UPDATE access to the indicated resource is required:

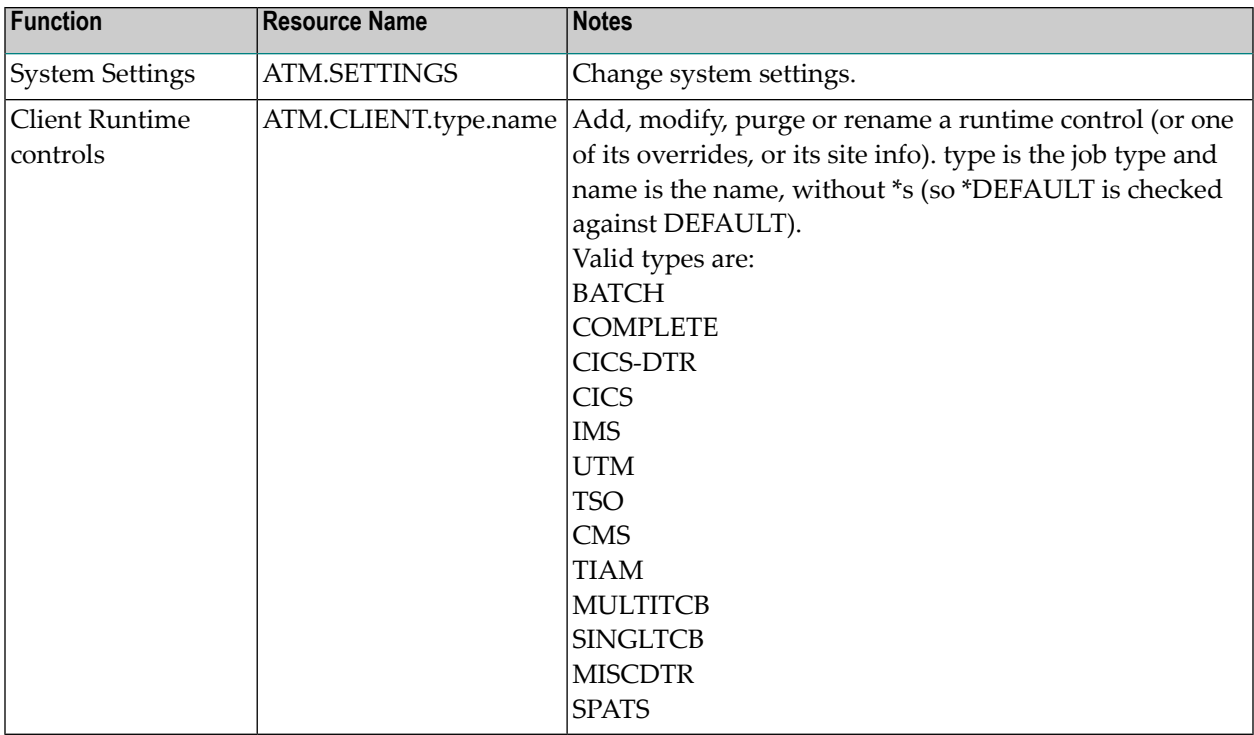

### **Activating security protection of online administration for Vista**

Once you have a running daemon security service (see **[Activating](#page-32-1) the security service in the System [Coordinator](#page-32-1) daemon**), logon to the Vista online administration library SYSAVI and use option 2 of System Settings (see System Settings in *Adabas SAF Security Online Services* which also applies to other online administration libraries) to activate Vista online administration protection. These settings are stored in the configuration file assigned to LFILE 152. Therefore you can use different LFILEs to vary your security behaviors. You **must** ensure the ability to change LFILE 152 (in the Natural parameter module or in Natural dynamic parameters, etc) is restricted to authorized people only!

The following table shows the online administration functions for which READ access to the indicated resource is required:

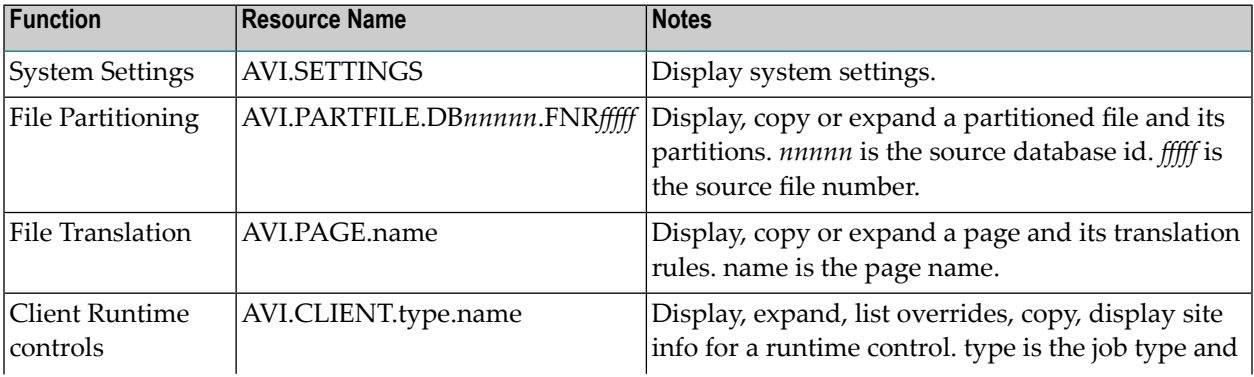

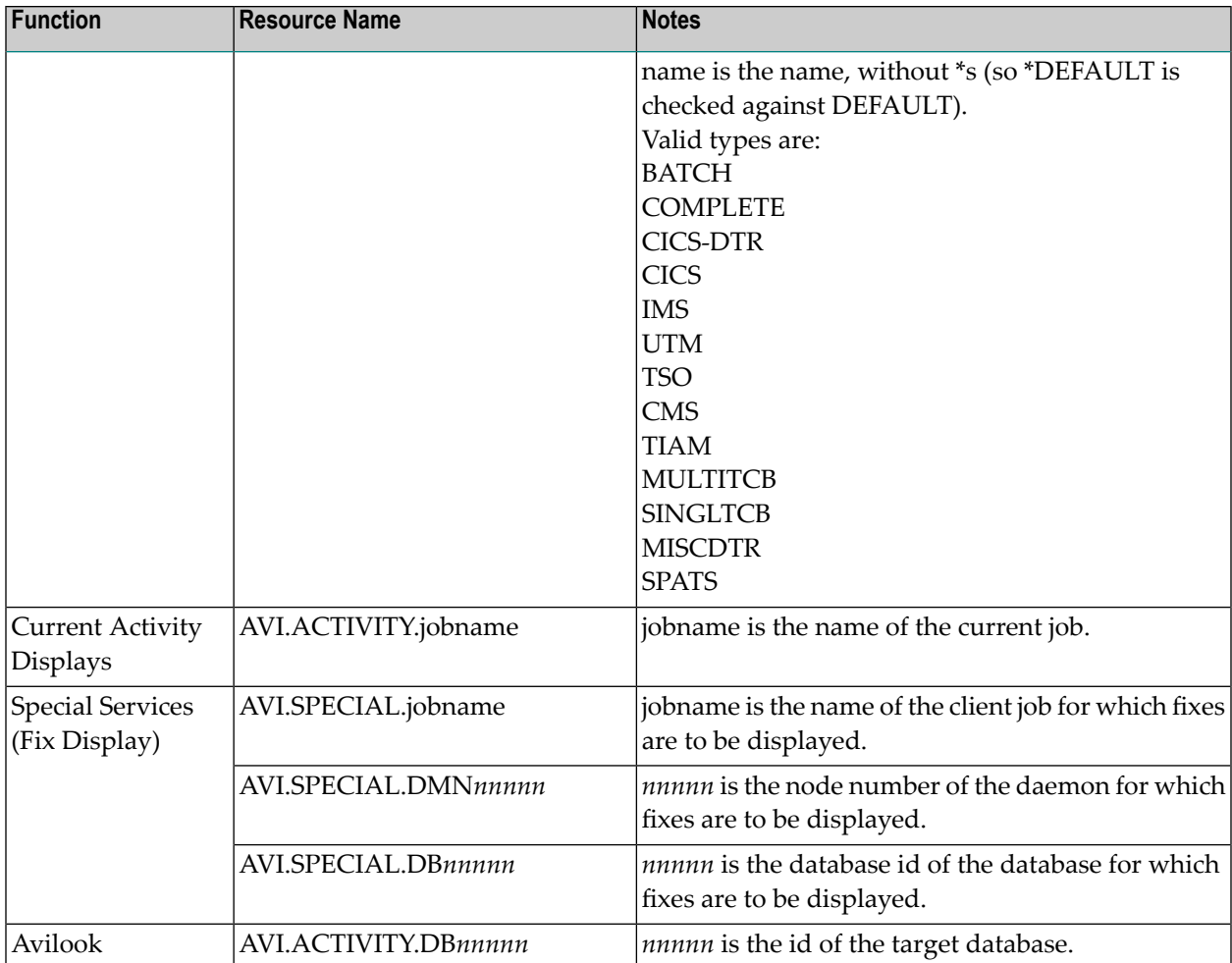

The following table shows the online administration functions for which UPDATE access to the indicated resource is required:

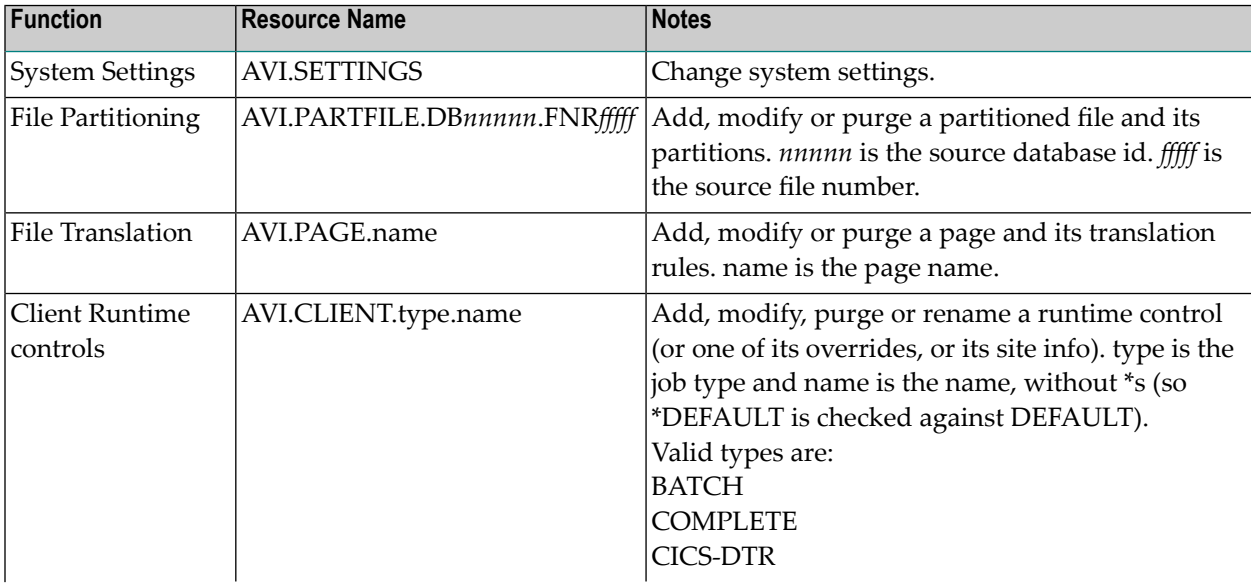

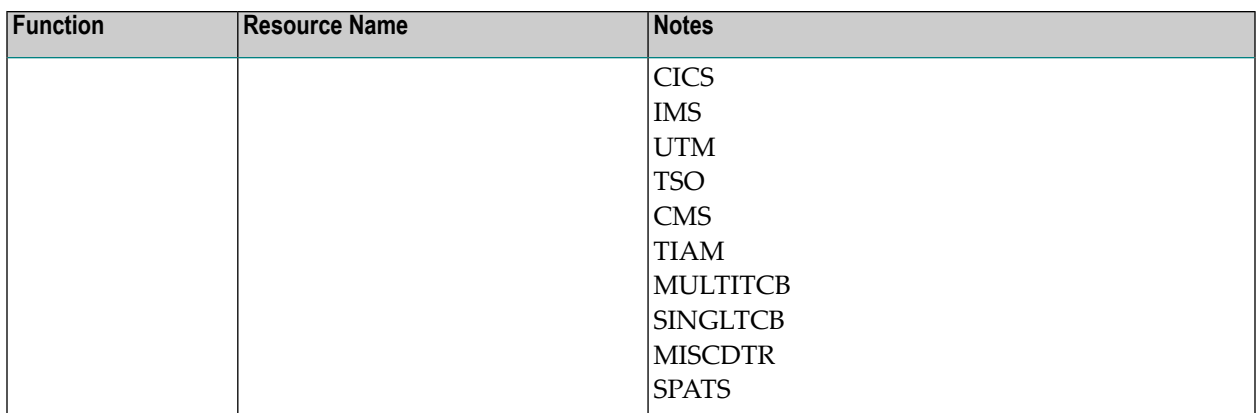

### <span id="page-40-0"></span>**Activating security protection of online administration for System Coordinator**

Once you have a running daemon security service (see **[Activating](#page-32-1) the security service in the System [Coordinator](#page-32-1) daemon**), logon to the System Coordinator online administration library SYSCOR and use option 2 of System Settings (see System Settings in *Adabas SAF Security Online Services* which also applies to other online administration libraries) to activate System Coordinator online administration protection. These settings are stored in the configuration file assigned to LFILE 152. Therefore you can use different LFILEs to vary your security behaviors. You **must** ensure the ability to change LFILE 152 (in the Natural parameter module or in Natural dynamic parameters, etc) is restricted to authorized people only!

The following table shows the online administration functions for which READ access to the indicated resource is required:

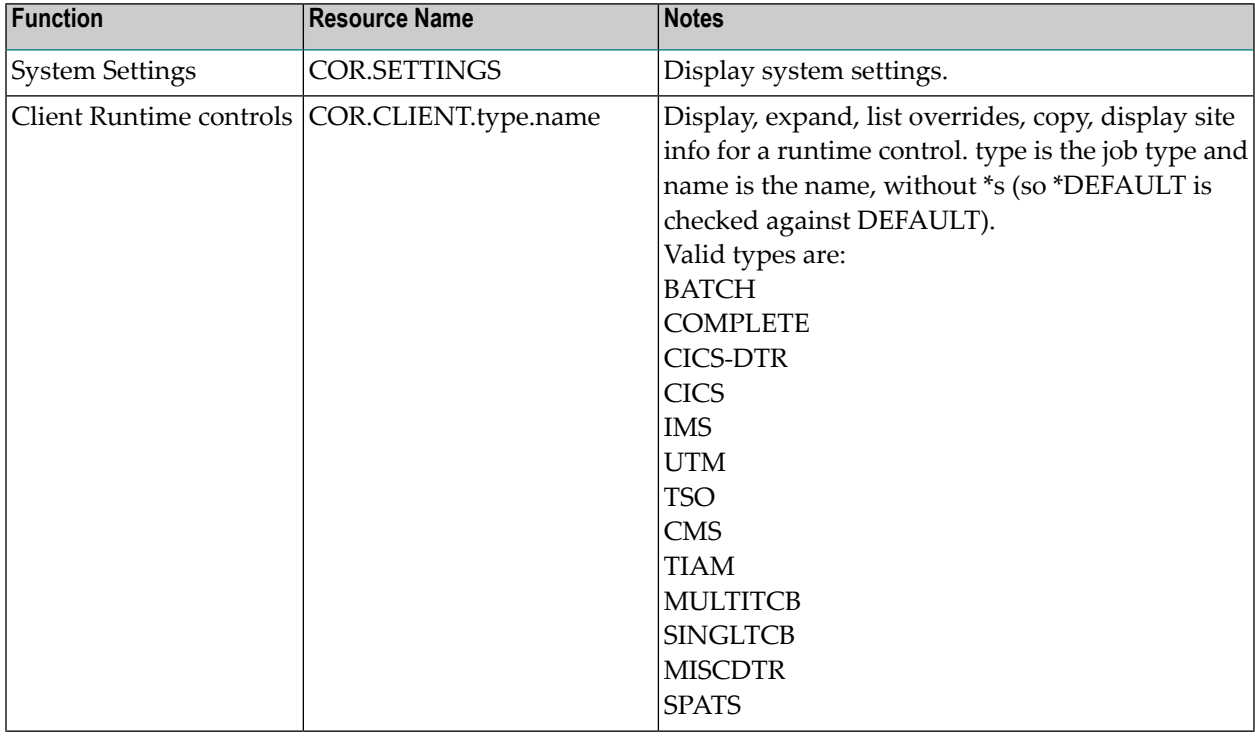

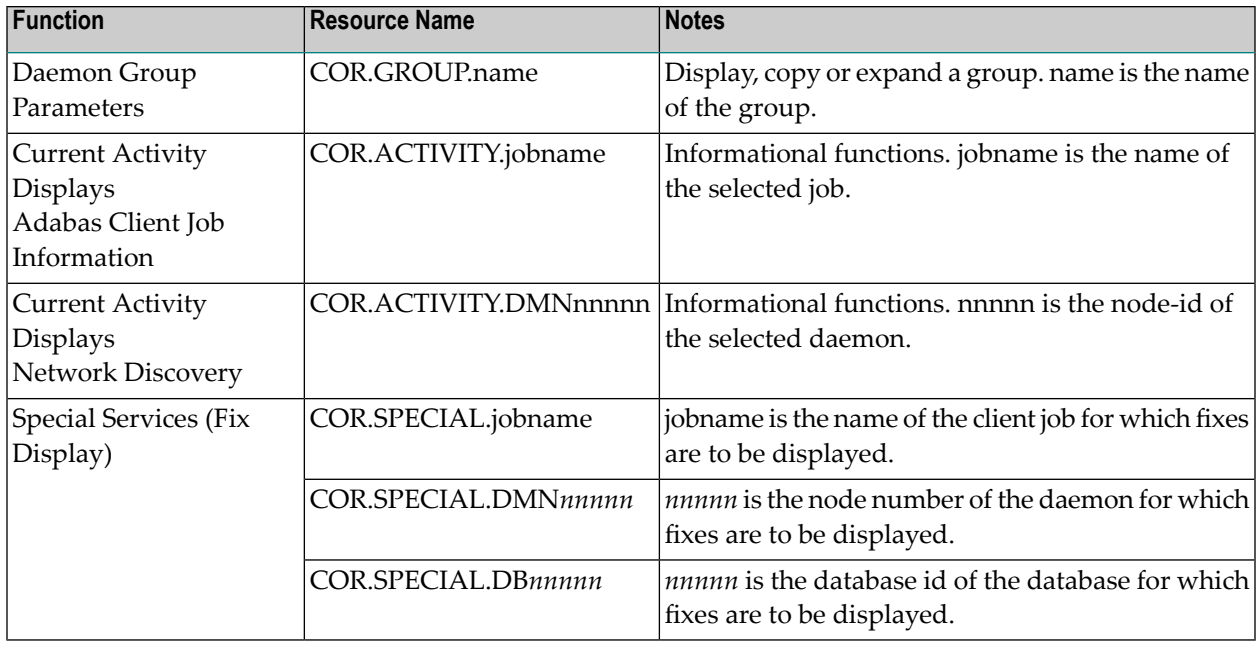

The following table shows the online administration functions for which UPDATE access to the indicated resource is required:

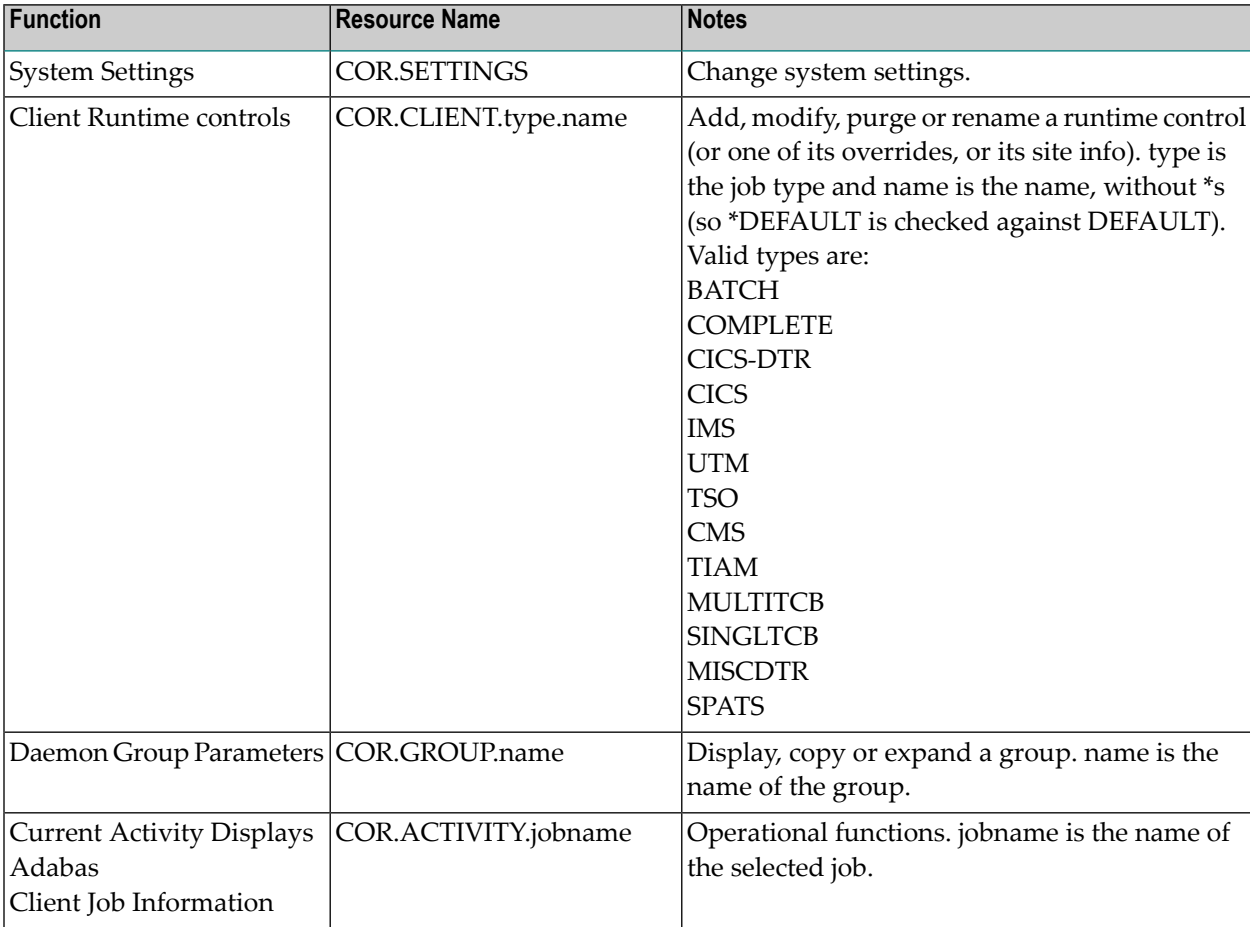

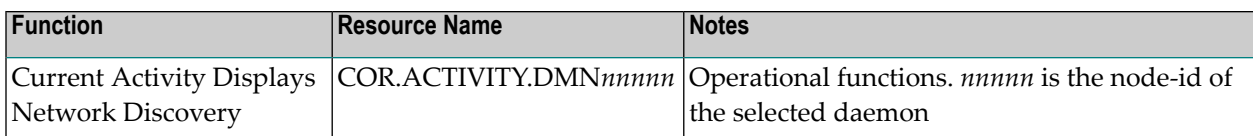

### <span id="page-42-0"></span>**Operator commands for the security service in the System Coordinator daemon**

Use the z/OS Modify (F) command. All operator commands must be prefixed with *AAF*. For example:

### F CORDAEMN,AAF SSTAT

 $\overline{z}$ 

You may use the same ADASAF operator commands for the daemon service as for a database (see **ADASAF Operator [Commands](#page-26-0)**).

**Note:** There are no security checks for ADASAF daemon operator commands.